Министерство образования и науки РС (Я) Должность: исполняющая обязанности заведующей филиалом, начальник отдела<br>низбив производствонной работы Филиал «Пеледуйский» Документ подписан простой электронной подписью Информация о владельце: ФИО: Хоменко Елена Семеновна учебно-производственной работы Дата подписания: 17.03.2023 04:00:14 Уникальный программный ключ: 03c04d4933a2307f9c20d0107fe3c7a0c84980be

Утверждено на МС протокол №\_\_\_\_\_\_\_\_\_\_\_ от « »\_\_\_\_\_\_\_2022г.

> Фонды оценочных средств ПM.02 «Хранение, передача и публикация цифровой информации» (профессиональный цикл) основной профессиональной образовательной программы (ОПОП) среднего профессионального образования по профессии 09.01.03 Мастер по обработке цифровой информации

## **СОДЕРЖАНИЕ**

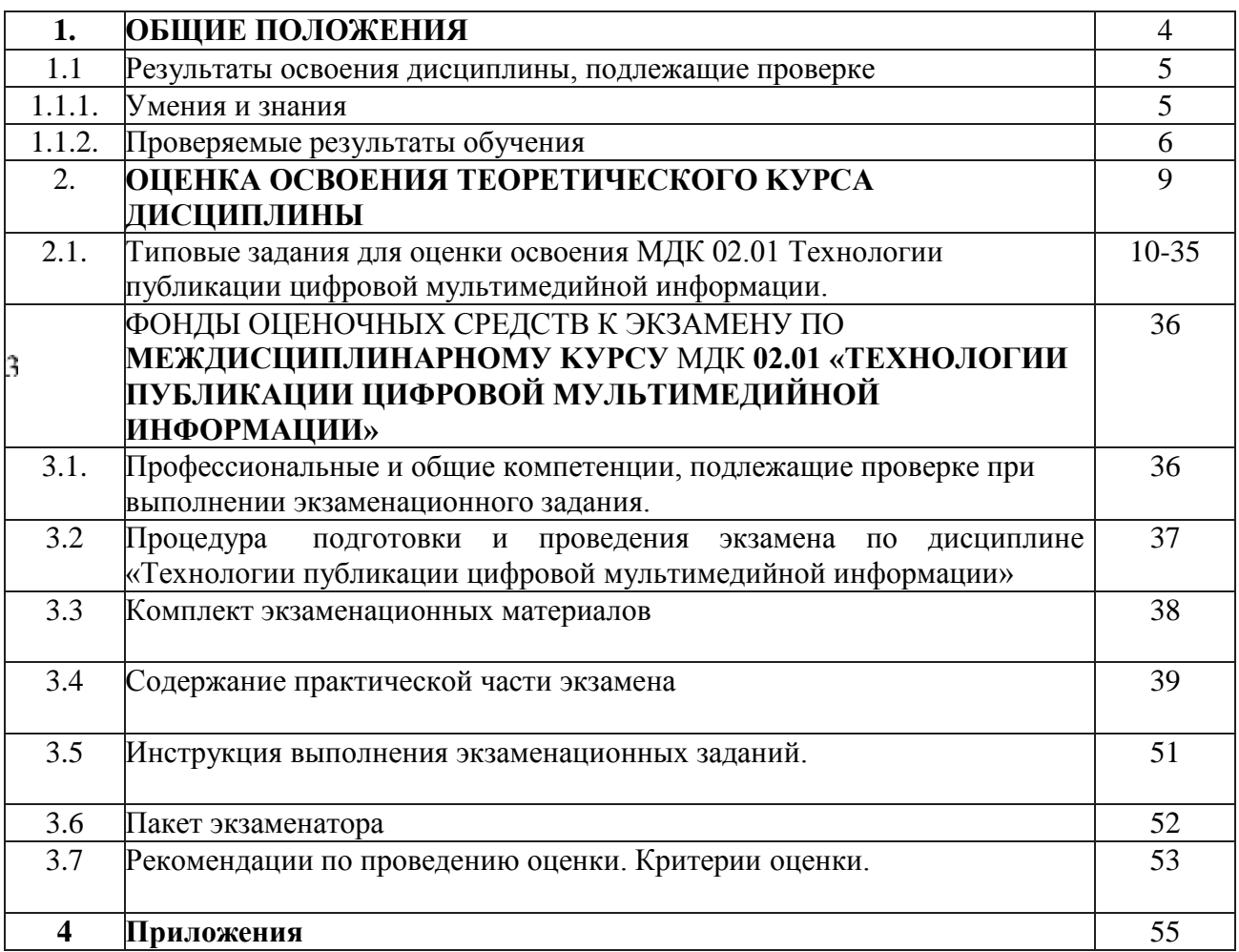

## **1. ОБЩИЕ ПОЛОЖЕНИЯ**

Результатом освоения профессионального модуля является готовность обучающегося к выполнению вида профессиональной деятельности **Хранение, передача и пvбликация цифровой информации** и составляющих его профессиональных компетенций, а также общие компетенции, формирующиеся в процессе освоения OПOП в целом.

Формой аттестации по дисциплине является **экзамен.**

Комплект оценочных средств позволяет оценивать освоение профессиональных компетенций (ПK) и общих компетенций (ОК), соответствующих виду профессиональной деятельности:

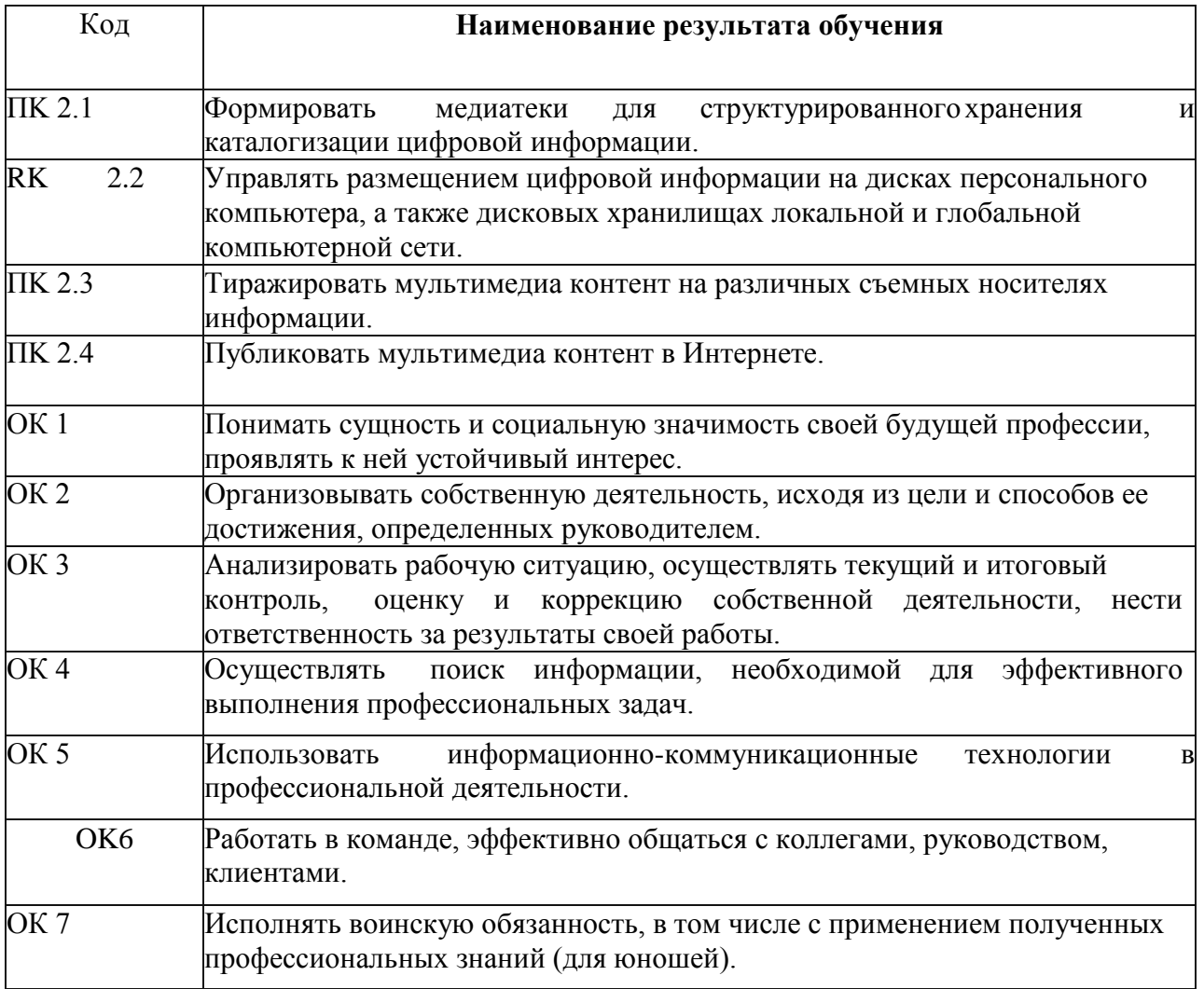

Результаты освоения дисциплины, **подлежащие** проверке

## **Умения и знания**

В результате контроля и оценки по дисциплине осуществляется комплексная проверка следующих умений и знаний:

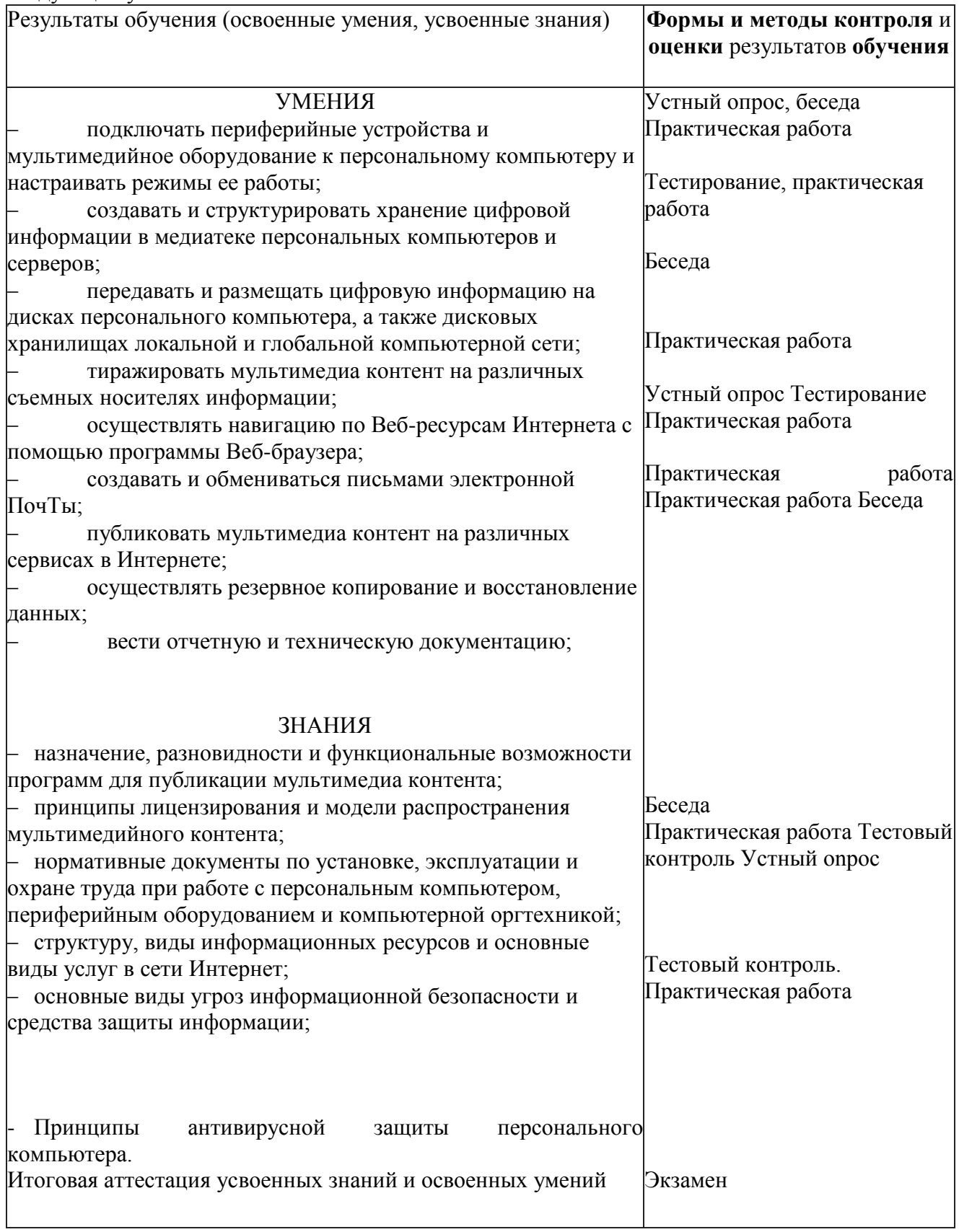

## Проверяемые результаты обучения:

В результате освоения дисциплины обучающийся должен уметь:

подключать периферийные устройства и мультимедийное оборудование к персональному компьютеру и настраивать режимы ее работы;

создавать и структурировать хранение цифровой информации в медиатеке персональных компьютеров и серверов;

передавать и размещать цифровую информацию на дисках персонального компьютера, а также дисковых хранилищах локальной и глобальной компьютерной сети;

- тиражировать мультимедиа контент на различных съемных носителях информации;
- осуществлять навигацию по Веб-ресурсам Интернета с помощью программы Веб-браузера;
- создавать и обмениваться письмами электронной почты;
- публиковать мультимедиа контент на различных сервисах в Интернете;
- осуществлять резервное копирование и восстановление данных;
- вести отчетную и техническую документацию;

В результате освоения дисциплины обучающийся должен знать:

назначение, разновидности и функциональные возможности программ для публикации мультимедиа контента;

- принципы лицензирования и модели распространения мультимедийного контента;
- нормативные документы по установке, эксплуатации и охране труда при работе с

персональным компьютером, периферийным оборудованием и компьютерной оргтехникой;

- структуру, виды информационных ресурсов и основные виды услуг в сети Интернет;
- основные виды угроз информационной безопасности и средства защиты информации;
- принципы антивирусной защиты персонального компьютера.

Формой аттестации по профессиональному модулю является экзамен (квалификационный) указать форму проведения экзамена: выполнение практического задания, представление портфолио. Итогом экзамена является однозначное решение: «вид профессиональной деятельности освоен / не освоен».

#### Профессиональные и общие компетенции

В результате контроля и оценки по профессиональному модулю осуществляется комплексная проверка следующих профессиональных и общих компетенций:

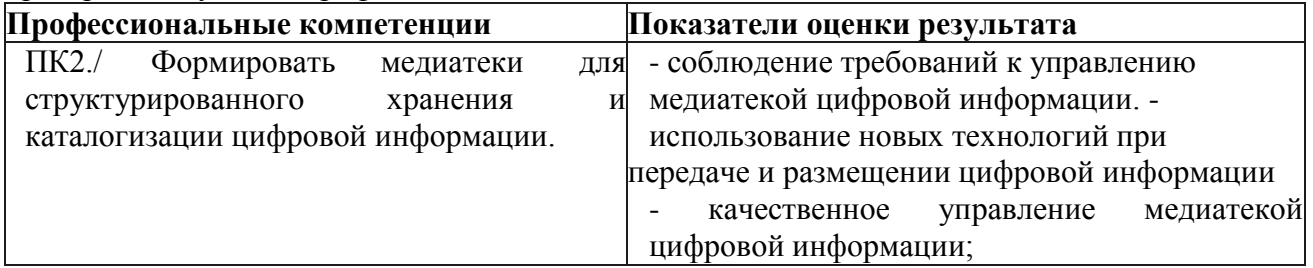

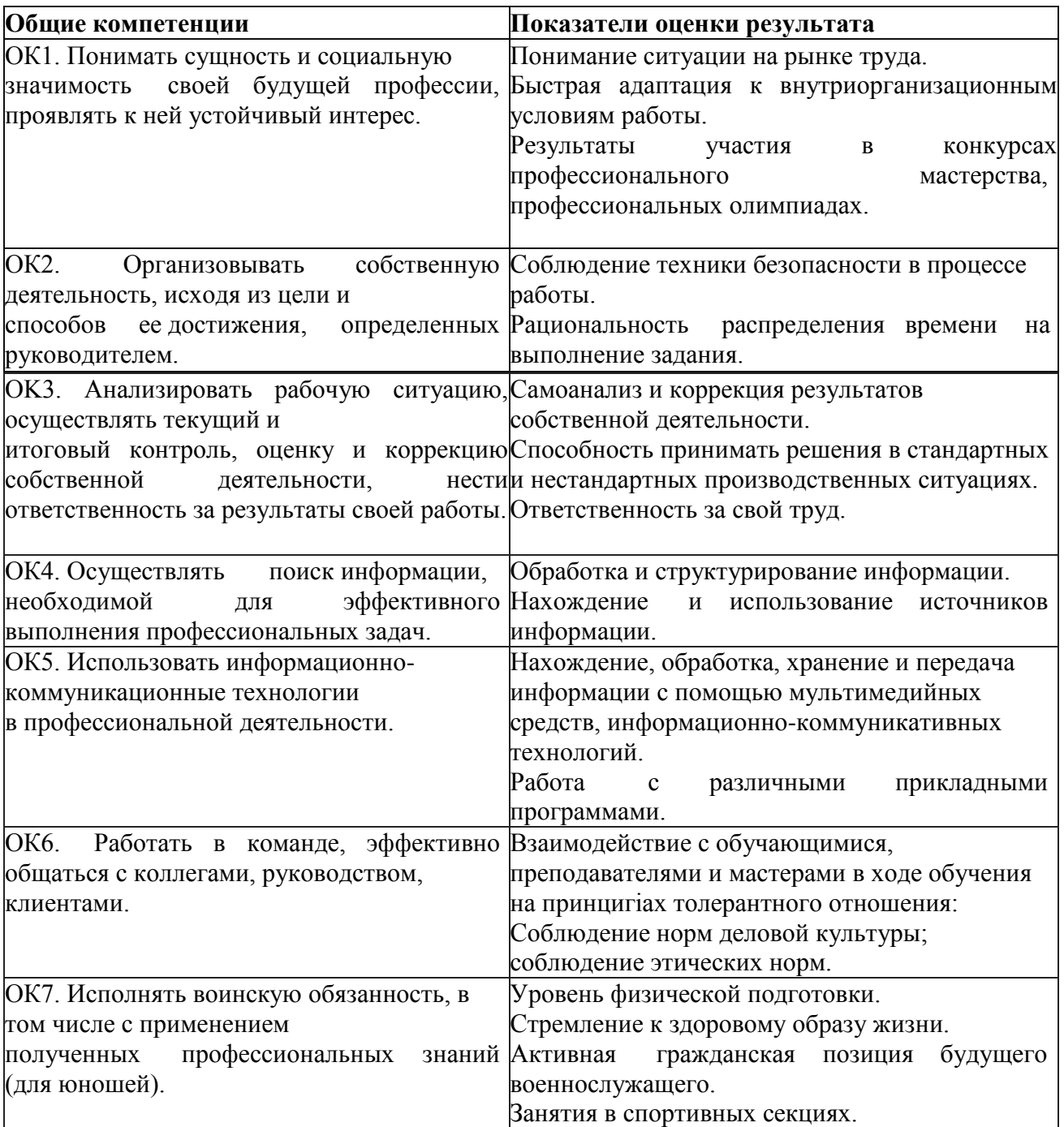

## **1.1.3 Формы промежуточной аттестации по профессиональному модулю**

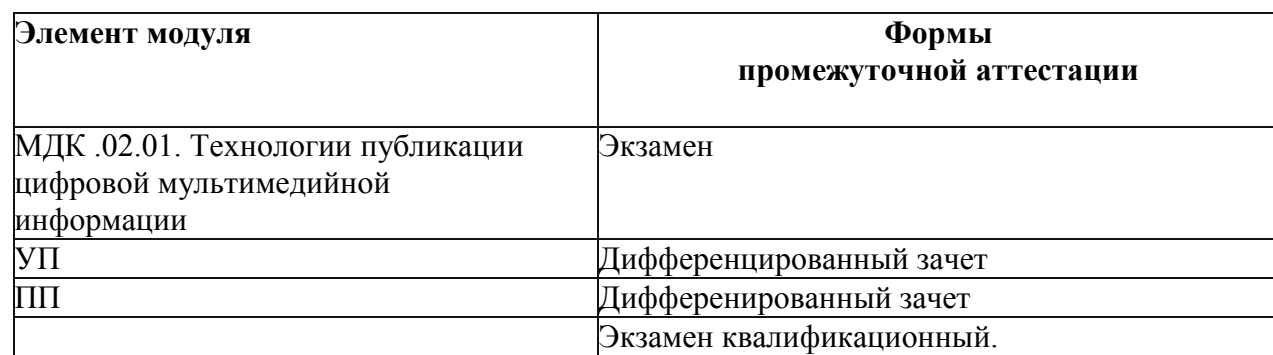

## 2. ОЦЕНКА ОСВОЕНИЯ ТЕОРЕТИЧЕСКОГО ПУPCA ПРОФЕССИОНАЛЬНОГО МОДУЛЯ

## **Типовые задания для оценки освоения** МДК **02.01 Технологии публикации цифровой мультимедийной информации:**

## Раздел **1. Формирование медиатеки для структурированного хранения и каталогизации цифровой информации.**

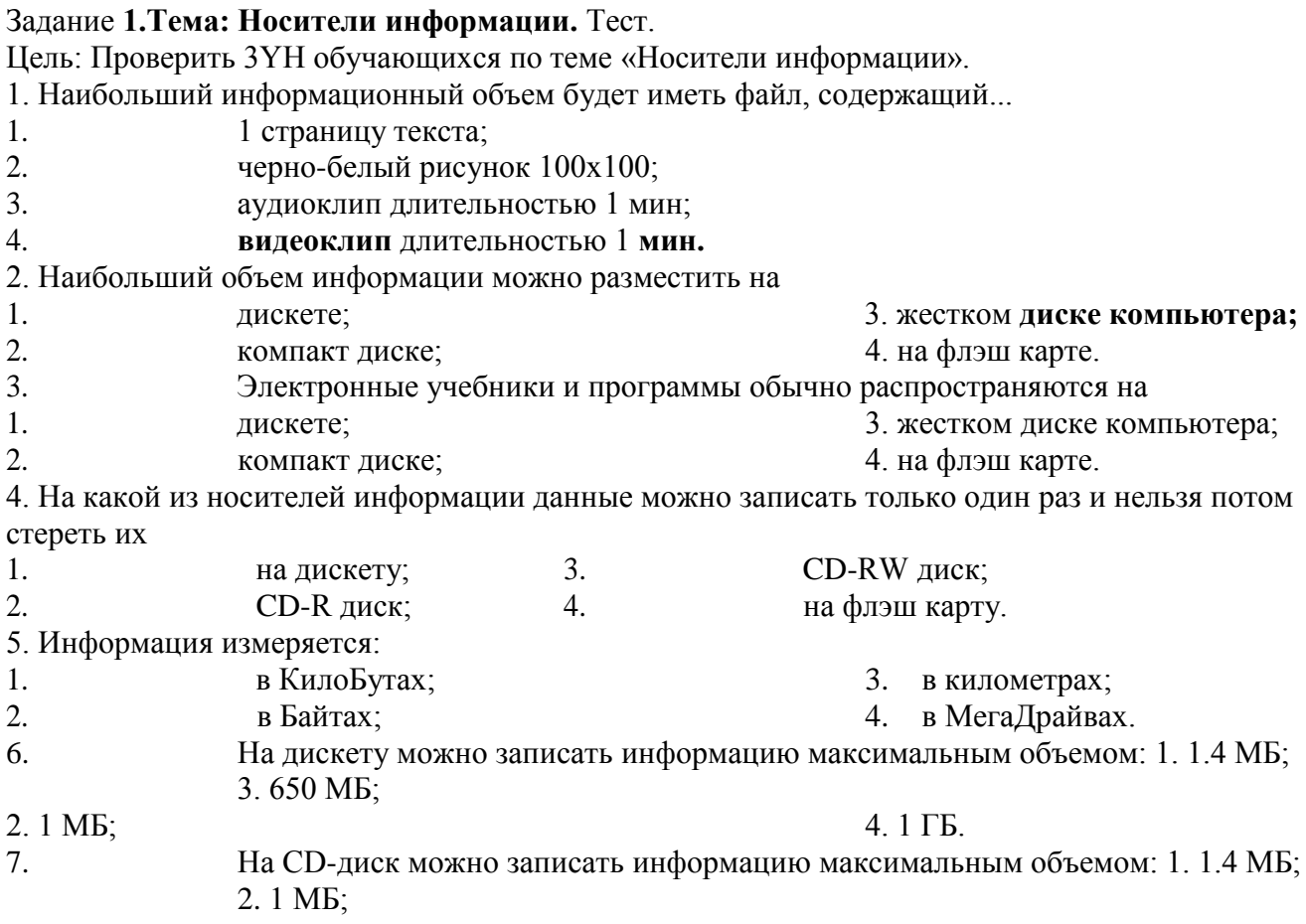

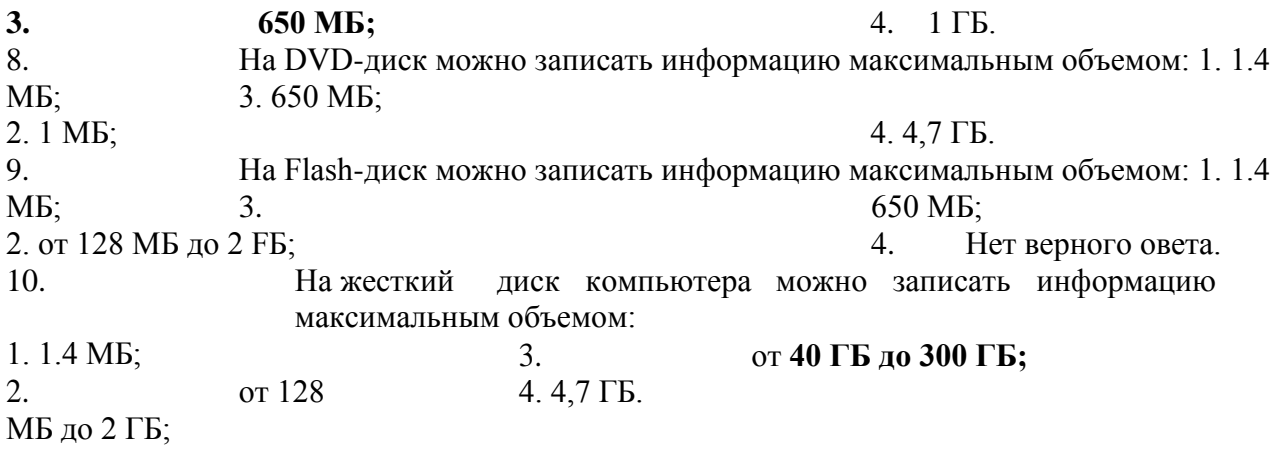

**Ключ** к тесту: правильные ответы выделены полужирным шрифтом.

**Критерии оценки усвоения знаний:**

Производится оценка индивидуальных образовательных достижений по результатам выполнения теста.

Процент результативности (правильных ответов)

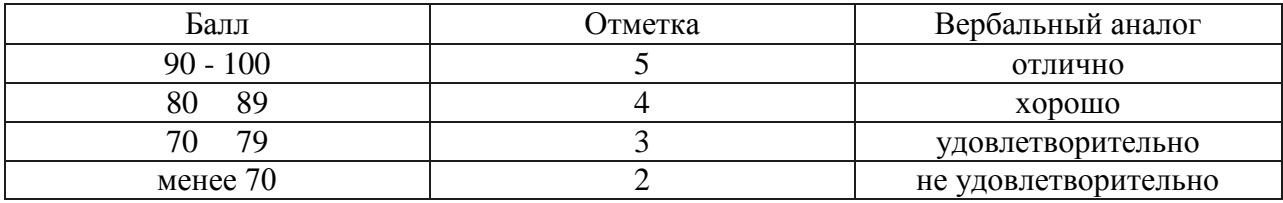

## **Практическая** работа 1

Текст задания:

Тема: Запись информации на различные носители. Определение объемом различных носителей информации.

Цель: Рассмотреть вопросы:

Различные виды носителей Классификация запоминающих устройств Принцип записи информации Характеристики носителей информации Где применяются ЗУ?

Содержание работы:

Задание **№1. Выполнить** задание по карточке (воспользоваться материалом теории данной работы).

Прочитать теорию и сделать перевод аббревиатур носителей **информации.** Задание №2. Составить таблицу **«Характеристики** носителей **информации»** и её

#### заполнить.

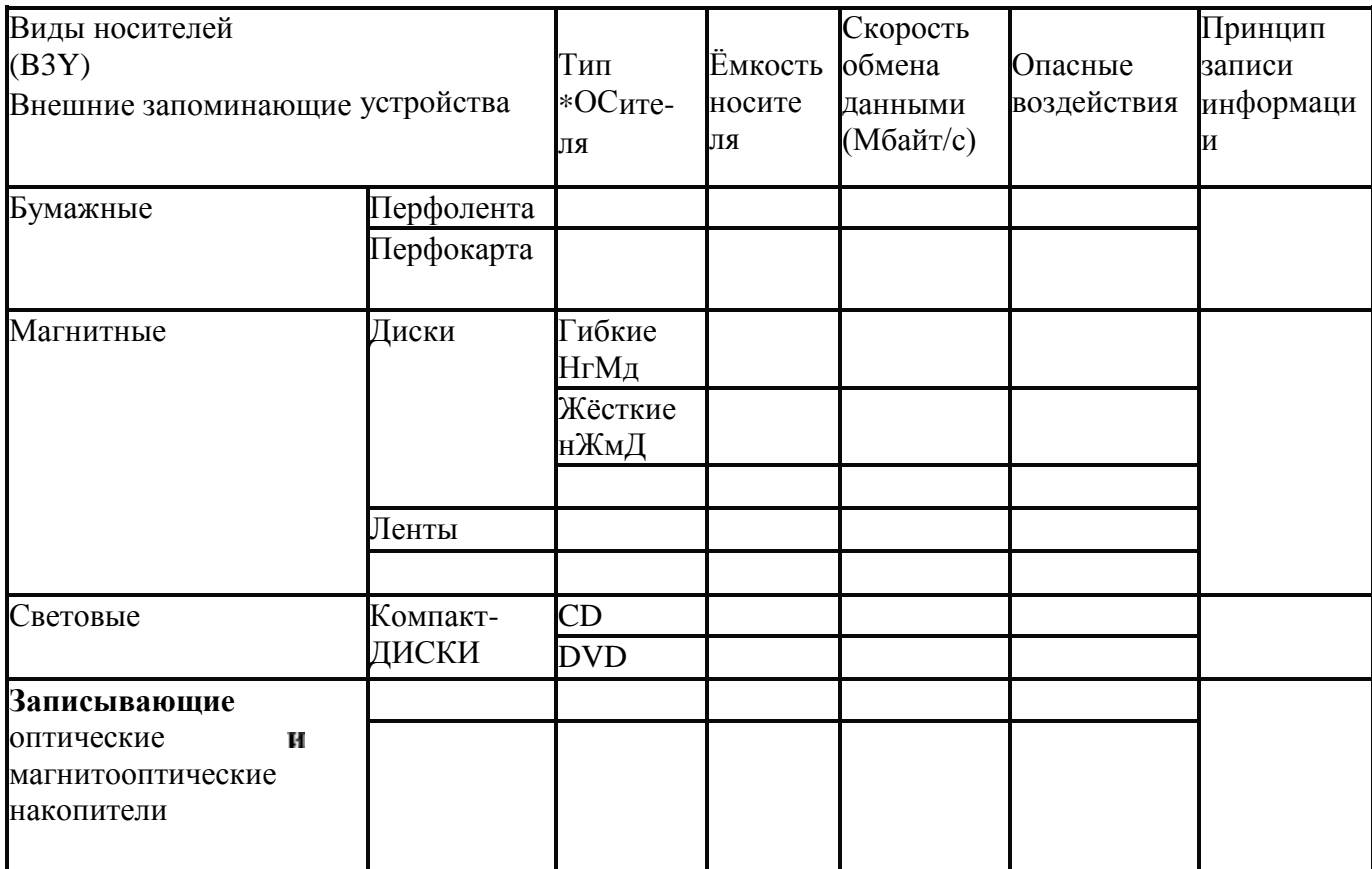

Задание №3. Пользуясь инструкцией, выполните задания.

1. Определить информационную емкость флэшки, диска D, компакт диска.

2. Определить информационный объем учебника информатики, математики.

**Инструкция по определению информационной** емкости локального диска

Для того чтобы определить информационную емкость локального диска С: необходимо произвести следующие действия:

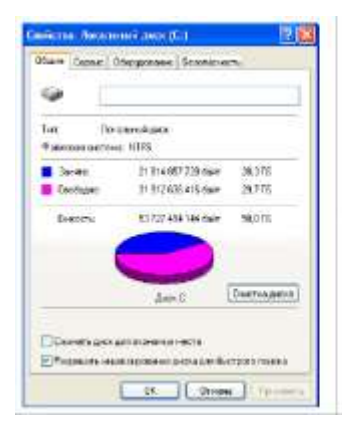

1. Щелкнугь по значку «мой компьютер».

2. В появившемся контекстном меню выбрать свойство (правой кнопкой мыши). Откроется диалоговое окно «Свойство локальный диск С» (см. рис.).

3. В категории емкость на диаграмме показано количество занятого и свободного места на диске С. Занято - 20,3 ГБ; свободно - 29,7 ГБ, емкость -50 ГБ

Оформите и сдайте отчет преподавателю.

## **Практическая работа 2.**

Тема: **«Создание фрагмента медиатеки».**

**Цель занятия: Получить навыки создания** медиаресурсов.

#### **Порядок работы:**

1. Выберите тему для создания фрагмента медиатеки. Например, «Русская литература XIX века».

2. Создайте на компьютере папку Медиатека, организовав в ней иерархическую структуру хранения файлов и папок.

3. Наполните медиатеку содержимым, найдите в сети Интернет и скачайте в медиатеку книги литераторов XIX века в различных форматах (.pdf, .doc, .txt, .fbf и др.), журналы, музыку, видеоматериалы по теме, презентации и фото.

4. Определите форматы и программы для чтения всех медиаресурсов, заполните таблицу:

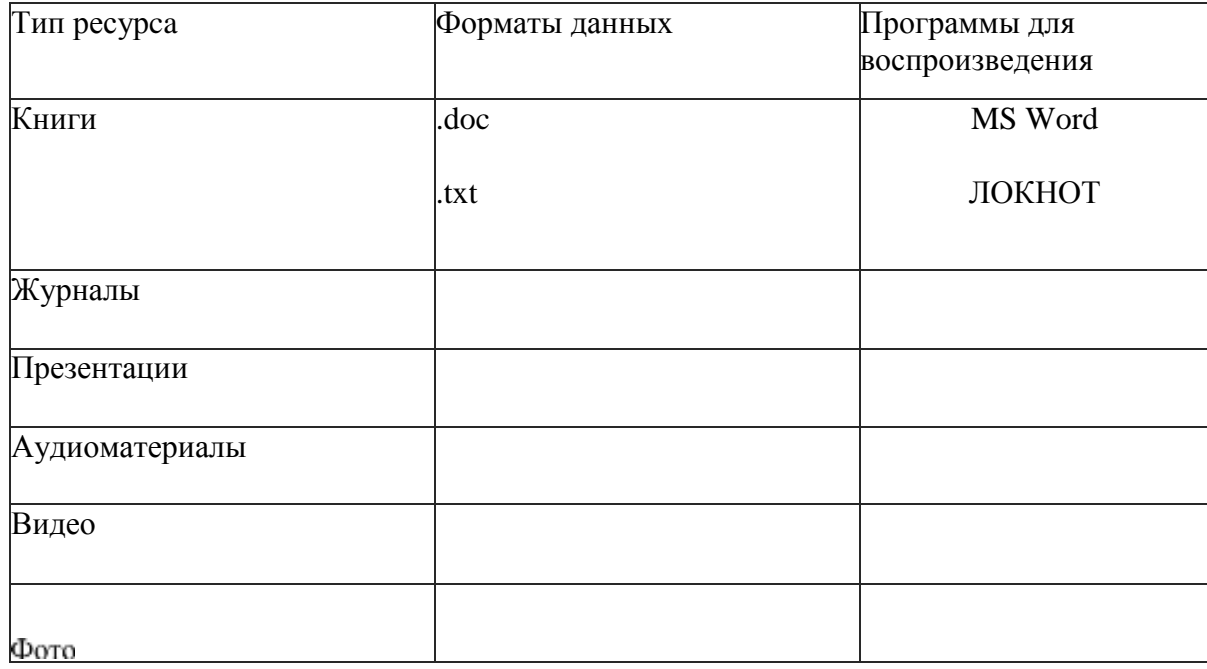

Типы данных и программы воспроизведения медиатеки

Сделайте вывод: какие форматы книг в электронном виде существуют, чем они отличаются. Какие программы требуется установить на компьютере для чтения электронных книг и других ресурсов медиатеки.

## **Оформите и сдайте отчет преподавателю. Критерии оценки выполнения практических работ:**

Оценка «отлично» ставится, если студент выполнил работу в полном объеме с соблюдением необходимой последовательности действий; в ответе правильно и аккуратно выполняет все записи, таблицы, вычисления; правильно выполняет анализ ошибок.

**Оценка «хорошо»** ставится, если студент выполнил требования к оценке "5", но допущены 2-3 недочета.

**Оценка «удовлетворительно»** ставится, если студент выполнил работу не полностью, но объем выполненной части таков, что позволяет получить правильные результаты и выводы; в ходе проведения работы были допущены ошибки.

Оценка «неудовлетворительно» ставится, если студент выполнил работу не полностью или объем выполненной части работы не позволяет сделать правильных выводов;

## РАЗДЕЛ **2. УПРАВЛЕНИЕ** РАЗМЕЩЕНИЕМ **ЦИФРОВОЙ ИНФОРМАЦИИ И** ЕЕ **ТИРАЖИРОВАНИЕ.**

## Задание **1.Тема: «Возможности программ для создания электронных публикаций». Практическая работа.**

Проверяемые результаты обучения:

- функциональные возможности программы MS Publisher по созданию электронных публикаций;

-технология создания бюллетеней, объявлений, буклетов, wеЬ-страниц и других публикаций средствами программы

Текст задания:

На листе форматом Пустая страница создать бланк компьютерной студии звукозаписи.

Наверху бланка находится «шапка», размер которой не должен превышать 1/6 листа. «Шапка» включает в себя:

1) Логотип студии, который расположен в верхнем левом углу бланка. При создании логотипа необходимо использовать не менее 4 объектов WordArt или автофигур и не более 2 картинок из коллекции Microsoft Office или папки «Рисунки». Для всех элементов логотипа необходимо применить группировку объектов.

2) Название студии, которое расположено в верхнем правом углу бланка. При создании названия фирмы необходимо использовать объекты WordArt.

- 3) Горизонтальную черту под логотипом и названием фирмы.
- 4) Почтовый адрес фирмы под логотипом.
- 5) Телефон, факс, адрес сайта, электронный адрес под названием фирмы.

Создайте подходящую рамку для документа.

Примерные темы групповых и/или индивидуальных творческих заданий:

- 1. Создайте информационный бюллетень «Памятка первокурснику»
- 2. Создать в программе MS Publisher Почётную грамоту, используя один из макетов.
- 3. Подготовить и создать поздравительную открытку средствами Microsoft Publisher.
- 4. Создать программку тематического семинара по информатике.
- 5. Создать рекламное объявление
- 6. Создать визитную карточку «Мастер по обработке цифровой информации»
- 7. Создать плаката «Мы молодые!»
- 8. Создать подарочный сертификат.
- 9 Создайте буклет по истории в три сложения, например на тему «Главные битвы Великой отечественной войны»
- 10. Создать буклет " Плакат-приглашение на летний отдых "
- 11. Создать буклет "Ребусы по информатике"
- 12. Создать буклет "Лекарственные травы!»

## **Критерии оценки:**

- организация рабочего места;
- соблюдение порядка выполнения работы;

- грамотность набора текста;

- выполнение форматирования текста, рисунков, использование инструментов программы;

документ сохранен в нужном формате и подготовлен к тиражированию. Задание 2: Контрольное тестирование «Работа в PowerPoint»

## **1. Что такое Power Point?**

а) прикладная программа Microsoft Office, предназначенная для создания презентаций \*

b) прикладная программа для обработки кодовых таблиц

с) устройство компьютера, управляющее его ресурсами в процессе обработки данных в табличной форме

d) системная программа, управляющая ресурсами компьютера

## **2. Что такое презентация PowerPoint?**

а) демонстрационный набор слайдов, подготовленных на компьютере \*

b) прикладная программа для обработки электронных таблиц

с) устройство компьютера, управляющее демонстрацией слайдов

d) текстовой документ, содержащий набор рисунков, фото фотографий, диаграмм

## **3. Power Point нужен для создания** ....

а) таблиц с целью повышения эффективности вычисления формульных выражений

b) текстовых документов, содержащих графические объекты

с) Іпtетеt-страниц с целью обеспечения широкого доступа к имеющейся информации

## d) презентаций с целью повышения эффективности восприятия и запоминания информации \*

## **4. Составная часть презентации, содержащая различные объекты, называется...**

- а) слайд \*
- b) лист
- с) кадр
- d) рисунок

#### 5. Совокупность слайдов, собранных в одном файле, образуют...

а) показ

b) презентацию \* с) кадры

d) рисунки

Запуск программы Power Point осуществляется с помощью команд ... а) Пуск — 6. Главное меню — Программы — Microsoft Power Point\*

b) Пуск — Главное меню — Найти — Microsoft Power Point

с) Панели задач — Настройка — Шанель управления — Microsoft Power Point

d) Рабочий стол — Пуск — Microsoft Power Point

7. В каком разделе меню окна программы Power Point находится команда Создать (Новый) слайд?

а) Показ слайдов

**b**) вид

с) Файл

d) Вставка \*

8. Выбор макета слайда в программе Power Point осуществляется с помощью команд ... а) Формат Разметка слайда \*

b) Формат — Цветовая схема слайда

c) Вставка — Дублировать слайд

d) Правка — Специальная вставка

Конструктор и шаблоны в программе Power Point предназначены для... 9.

а) облегчения операций по оформлению слайдов \*

b) вставки электронных таблиц

с) вставки графических изображений

d) создания нетипичных слайдов

#### Какая кнопка панели Рисование в программе Power Point меняет цвет контура 10.

фигуры?

а) цвет шрифта

b) тип линии c) тип штриха

d) цвет линий \*

Какая кнопка панели Рисование в программе Power Point меняет цвет внутренней 11. области фигуры?

- а) цвет заливки \*
- b) цвет линий c) стиль тени

d) цвет шрифта

12. Команды вставки картинки в презентацию программы Power Point...

а) Вставка — Объект

b) Вставка — Рисунок — Картинки \* с) Формат — Рисунок — Картинки

d) Формат — Рисунок — Из файла

Команды добавления диаграммы в презентацию программы Power Point a) Правка — 13.

Добавить диаграмму

b) Файл — Добавить диаграмму

с) Вставка — Диаграмма\*

d) Формат — Лиаграмма

Применение фона к определенному слайду в презентации Power Point - а) Формат 14. — Фон — Применить \*

b) Формат — Фон — Применить ко всем

с) Вставка — Фон

d) Вид — Оформление — Фон

**15. Открытие панели WordArt в окне** программы Power **Point осуществляется с**  помощью команд:

а) Вид Панели инструментов WordArt \*

b) Вид — WordArt

с) Вставка — WordArt

d) Сервис — Панели инструментов — WordArt

16. Выбор цвета фона, заголовков, текста и линий в презентации программы Power Point осуществляется с помощью команд:

а) Формат — Фон

b) Формат — Цветовая схема слайда \* с) Формат — Разметка слайда

d) Вид — Образец — Образец слайдов

17. Какая кнопка окна программы Power Point предназначена непосредственно для вставки текстового блока на слайд?

а) Прямоугольник

b)  $O\epsilon a\tau$ 

с) Надпись<sup>\*</sup>

d) Шрифт

18. С помощью каких команд можно изменить цвет объекта WordArt в программе Power Point?

а) Действия — Цвета и линии — Цвет текста

b) Коллекция WordArt — Изменить текст

с) Формат объекта WordArt — Рисунок — Завивка — Цвет

d) Формат объекта WordArt Заливка Цвет \*

19. Какой кнопкой панели Рисование в программе Power Point можно заменить сплошную линию **на пунктирную?**

а) Тип линии

b) Вид стрелки

с) Тип штриха \*

d) Линия

- 20. В каком разделе меню окна программы Power Point находится команда Настройка анимации?
- а) Показ слайдов \*
- b) Формат

с) Файл

d) Вставка

21. Эффекты анимации отдельных объектов слайда презентации программы Power Point задаются командой ...

а) Показ слайдов — Настройка анимации \*

b) Показ слайдов — Эффекты анимации

с) Показ слайдов — Настройка действия

d) Показ слайдов — Настройка презентации

22. Команды настройки смены слайдов презентации программы Power Point по щелчку - ... а) Показ слайдов — Смена слайдов — Автоматически после

b) Показ слайдов — Настройка анимации — После предыдущего

с) Показ слайдов — Настройка анимации — Запускать щелчком

d) Показ слайдов — Смена слайдов — По щелчку \*

23. Какая команда контекстного меню программы Power Point превращает любой объект в управляющую кнопку?

а) Настройка анимации

b) Настройка действия \*

с) Настройка презентации

d) Настройка времени

**24. С помощью каких** команд можно вставить готовый звуковой файл в слайд

#### **презентации**

программы Power Point? а) Вставка — Объект

b) Показ слайдов — Звукозапись

с) Вставка — Фильмы и звук — Запись звука

d) Вставка — Фильмы и звук — Звук из файла \*

25. С помощью **каких** команд можно добавить **встроенный** звук **смены** слайда

#### **презентации**

программы Power Point?

а) Показ слайдов — Смена слайдов — Звук \*

- b) Вставка Фильмы и звук Запись звука
- с) Вставка Фильмы и звук Звук из файла

d) Вставка — Фильмы и звук — Звук из коллекции

#### **26. Выполнение команды** Начать показ слайЬов **презентации** программы Power Point осуществляет **клавиша** ...

- а) F5
- b) F4

) F3

d) F7

27. С помощью **какой** команды **или кнопки** можно запустить показ слайдов **презентации программы** Power Point, **начиная** с текущего слайда ?

а) команда горизонтального меню Показ слайдов — Начать показ

- b) кнопка Просмотр
- с) кнопка Показ слайдов \*

d) команда строки меню Показ слайдов — Произвольный показ **28. Клавиша F5 в** программе Power Point соответствует команде ...

а) Меню справки

b) Свойства слайда с) Показ слайдов \*

d) Настройки анимации

**29. Какая клавиша прерывает показ** слайдов **презентации** программы Power Point? а) Enter

- b) Del
- с) Tab

d) Esc \*

30. Укажите **расширение** файла, содержащего **обычную** презентацию Microsoft

PowerPoint. a) .ppt\* c) .jpg b)  $\text{gif}$   $\qquad \qquad \text{B)}$  .pps

#### Критерии оценок:

- владение программным материалом;
- прочность знаний;
- соблюдение норм и правила формирования ответов;
- процент правильных ответов на вопросы теста.

Задания по теме «Технология создания WеЬ-страниц средствами языка HTML» Задание 1: Создайте web- страницу "Башни Московского Кремля". Технология **выполнения** работы:

1. Запустить текстовый редактор Блокнот командой [Пуск - Программы -

Стандартные - Блокнот].

2. Назвать страницу "Башни Московского Кремля". (<tit1e> Башни Московского Кремля  $\langle$ tit1e>)

3. В контейнер <BODY></BODY> поместить текст о Московском Кремле из текстового файла Kremlin.doc (папка Материалы для практщаб).

4. Название текста «Башни Московского Кремля» оформите в виде заголовка H1,

разместите по центру страницы (<h1 align="center">Башни Московского Кремля</h1>)

5. Текст оформите в виде двух абзацев.

6. Сохраните работу в файле Kpeмль.htm в папке Kremlin.

7. Просмотрите полученную черно-белую страницу в браузере.

8. Отформатируйте текст на web- странице "Башни Московского Кремля": а)

Откройте файл Kpeмль.html

b) Выполните команду Вид-Просмотр HTML-кода. В результате в текстовом редакторе Блокнот откроется файл, содержащий HTML-код.

с) Внесите изменения в HTML-код: задайте оранжевый цвет для заголовка Башни Московского Кремля, с помощью тэга Font (+font coloi="red">Бaшни Московского Kpeмля</font>)

d) Сохраните новый вариант страницы, выполнив команду меню [Файл - Сохранить].

е) Активизируйте браузер с открытым в нем предыдущим вариантом страницы. Щелкнуть по кнопке Обновить. В окне браузера отобразится обновленная WеЬ-страница.

f) Аналогично внесите изменения в первый и второй абзацы по следующим требованиям: Первый абзац:

Начертание- жирный курсив Размер — 6 Шрифт- Arial Цвет - зеленый

Второй Начертание- курсив Размер — 4

абзац: Цвет - синий

g) Подчеркните заголовок.

h) Сохраните изменения и просмотрите их в браузере.

i) Поставьте разделительную линию между абзацами, удовлетворяющую

следующим требованиям:

Толщина — 3 пикселя Цвет — на ваш выбор

Критерии оценки:

- владение программным материалом;
- соблюдение алгоритма выполнения работы;
- владение технологией обновления WеЬ-страниц;

-владение инструментами редактирования текстового редактора «Блокнот»

- применение основных тегов языка HTML для конструирования страниц

## **Задание 2:** Тест по теме «Создание **WеЬ-сайта на языке HTML»**

## **1. Для каких целей может использоваться тег <А>:**

- 1. Для вставки рисунков;
- 2. Для оформления текста полужирным шрифтом;
- 3. Для создания гиперссылки;
- 4. Для оформления текста курсивом;

## **2. Увеличить размер шрифта можно, используя тег:**

- 1. <FONT>;
- 2.  $![]()$ ;

 $3. < P$ ;

 $4, **5**$ ;

 $3.$ К£ІКОЇЇ НЗ ВариіНТОВ сТрукТуры HTML-докуменТа праВНЛьНЫЇЇ\*

|                  |                             |                                                             | ╯▪ |
|------------------|-----------------------------|-------------------------------------------------------------|----|
|                  | $\mathcal{D}_{\mathcal{A}}$ |                                                             |    |
| $<$ HTML $>$     | $<$ HTML $>$                | $\langle$ HTML $\rangle$ $\langle$ HEAD $\rangle$           |    |
| $<$ BODY>        | $<$ HEAD $>$                | $\langle TITLE \rangle$ $\langle HEAD \rangle$              |    |
| $<$ TITLE>       | $<$ TITLE>                  | $\langle$ TITLE> $\langle$ TITLE>                           |    |
| $\langle$ TITLE> | $\langle$ TITLE>            | $\langle BODY \rangle$ $\langle$ TITLE>                     |    |
| $<$ /BODY>       | $<$ /HEAD>                  | <html></html>                                               |    |
| $<$ HEAD $>$     | $<$ BODY>                   | $\langle \text{HEAD} \rangle$ $\langle \text{BODY} \rangle$ |    |
| $\langle$ HEAD>  | $<$ BODY>                   | $\langle$ HEAD> $\langle$ BODY>                             |    |
| $\langle$ HTML>  | $\langle$ HTML>             | $\langle$ HTML> $\langle$ HTML>                             |    |

- $1.$ ПерВЫЙ;
- $\overline{2}$ .  $\overline{BTO}$ [ $\overline{O}$ ] $\overline{O}$ [ $\overline{O}$ ]
- $3.$ Трегий;
- ЧетВерТьIil;  $\overline{4}$ .

 $\overline{4}$ . Чтобы ЗаКОН Іить строку и На•іать Новую используют тег:

- $1. <$ HR $>$ :
- $2, **A**$ :
- $3. < B$ R $>$ :
- $4. < P$ ;
- 5. Такой из Тегов разМесТиТ тексТ посередиНе окна браузера?
- $\leq P$  align=center>;  $1<sup>1</sup>$
- $2.$  $\langle$ MIDDLE>;
- UP align= justify>;  $3.$
- $\overline{4}$ .  $<$ FONT>;

6. Такой из Тегов служиТ для управления различНһІми параметрами трифТОвОго офорМления? 1. <H1>;

- $2.$  $<$ FONT>;
- $\mathcal{E}$  $\langle$ FINT>; 4. $\langle$ SIZE>;
- 7. Какие из ТегоВ Не являЮТСЯ ШТ НЫМї :
- $1. < H1$ :
- $2. < B$ R $>$ :
- $\mathfrak{Z}$ .  $<$ IMG $>$ :
- $<$ TABLE>; 5.  $<$ A>; 4.
- $6. < L>1$

## 8. С ПОМОШью тега <l>MOЖНО...:

- ОфО]ЭМИТЬ Вы деле ННый учаСТох гехсТа курСИВОМ  $1.$
- $2.$ СОЗДаТь гиперссылху
- ВСТіІВиТь рисуНох  $\mathcal{E}$
- ОфО]ЗМИТЬ ВыделеННыЙ учаСТох гехсТа полужирНЫМ Ш]ЭИ ТОМ  $\overline{4}$

## 9. ПіІКОЇЇ РіЗ ВіІ} ЭР ПІНТОВ ВСТіІвки рисунка правиль НЫі!?

- <IMG SRC="file.gif" ALT="Хо]ЭОНІИЙ ]ЭИс ОК">; 1.
- $2.$ <IMC SRG="file.gif ALT='Хороший рисуНоК">;
- <IMG SRG=fi1e.gif ALT=XO]ЭОІНИЙ ]ЭНс 3.  $OK$ :

## 4. <IMG SRC=fi1e.gif ALT="Хороший рисунок">>;

- 10. Что делает тег <Р> ?
- 1. Оформляет выделенный участок текста курсивом;
- 2. Создает абзац;
- 3. Выделяет текст полужирным шрифтом;
- 4. Вставляет пробелы перед следующим словом текста;

#### 11. С **помощью** тега ДВА **можно:**

- 1. Оформить выделенный участок текста курсивом;
- 2. Создать таблицу;
- 3. Оформить выделенный участок текста полужирным шрифтом;
- 4. Создать гиперссылку;

#### 12. Когда следует использовать тег **<SUB>:**

- 1. Когда надо написать значение температуры в градусах;
- 2. Когда надо написать формулу серной кислОТы Н20;
- 3. Когда надо задать ширину таблицы;
- 4. Когда надо уменьшить размер шрифта;

#### **13. Для чего можно использовать тег <SUP>**

- 1. Когда надо написать значение температуры в градусах;
- 2. Когда надо написать формулу серной кислоты Н20;
- 3. Когда надо задать ширину таблицы;
- 4. Когда надо уменьшить размер шрифта;

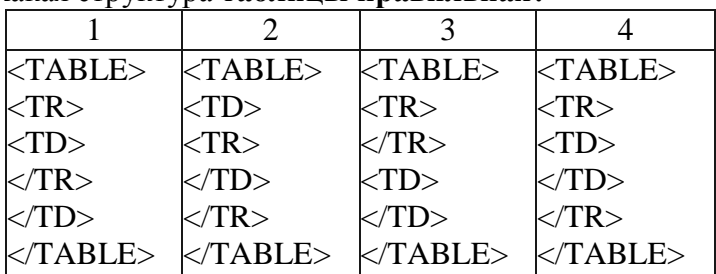

#### 14. Какая структура **таблицы правильная?**

- 1. Первая;
- 2. Вторая;
- 3. Третья;
- 4. Четвертая;

#### 15. С **помощью** тега **<TR> можно** создать...:

- 1. Заголовок таблицы;
- 2. Ячейку таблицы;
- 3. Строку таблицы;
- 4. Абзац;

## **16. Назначение** тега **<TD>:**

- 1. Создает строку таблицы;
- 2. С создает таблицу;
- 3. Создает абзац;
- 4. Создает ячейку таблицы;

17. Ter <OL> служит для:

- 1. Создания ненумерованных списков;
- 2. Создания нумерованных списков;<br>3. Пометки элементов списка:
- 3. Пометки элементов списка;
- 4. Создания гиперссылки;

#### 18. Ter <UL> служит для:

- 1. Создания ненумерованных списков;
- 2. Пометки элементов списка;
- 3. Создания гиперссылки;
- 4. Создания нумерованных списков;

#### 19. Пометить элемент списка можно с помощью тега:

- $1. <\Omega L>$ :
- $2. < L1>$ :
- $3. < H1>$ ;
- $4. < U L$ ;

#### 20. Какой из вариантов **создания** гиперссылки **правильный?**

- 1. NA HREF="fi1e.htm" > текст ссылки  $\langle$ AT;
- 2.  $\leq$   $\leq$   $\leq$  HREF="file.htm" текст ссылки  $\leq$   $A$ >;
- 3.  $\leq$  HREF="fi1e.htm" > текст ссылки;
- 4.  $\langle A \rangle$  HREF="file.htm"  $\langle A \rangle$  текст ссылки  $\langle A \rangle$ ;

#### **Ответы:**

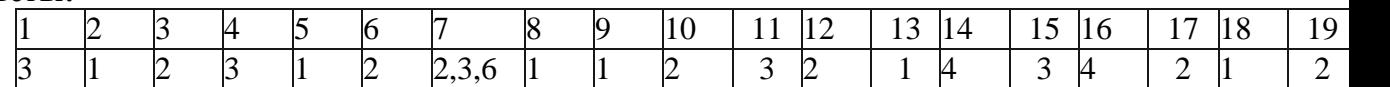

#### **Критерии оценки:**

- владение программным материалом;
- прочность знаний;
- соблюдение норм и правила формирования ответов;
- процент правильных ответов на вопросы теста.

## **Задание 3. Формы на** wеЬ-странице

Создать две HTML-страницы следующей формы и содержания: Рисунок 1 — форма с таблицей внутри

Рисунок 2 — таблица с формой внутри Задание для самостоятельного выполнения

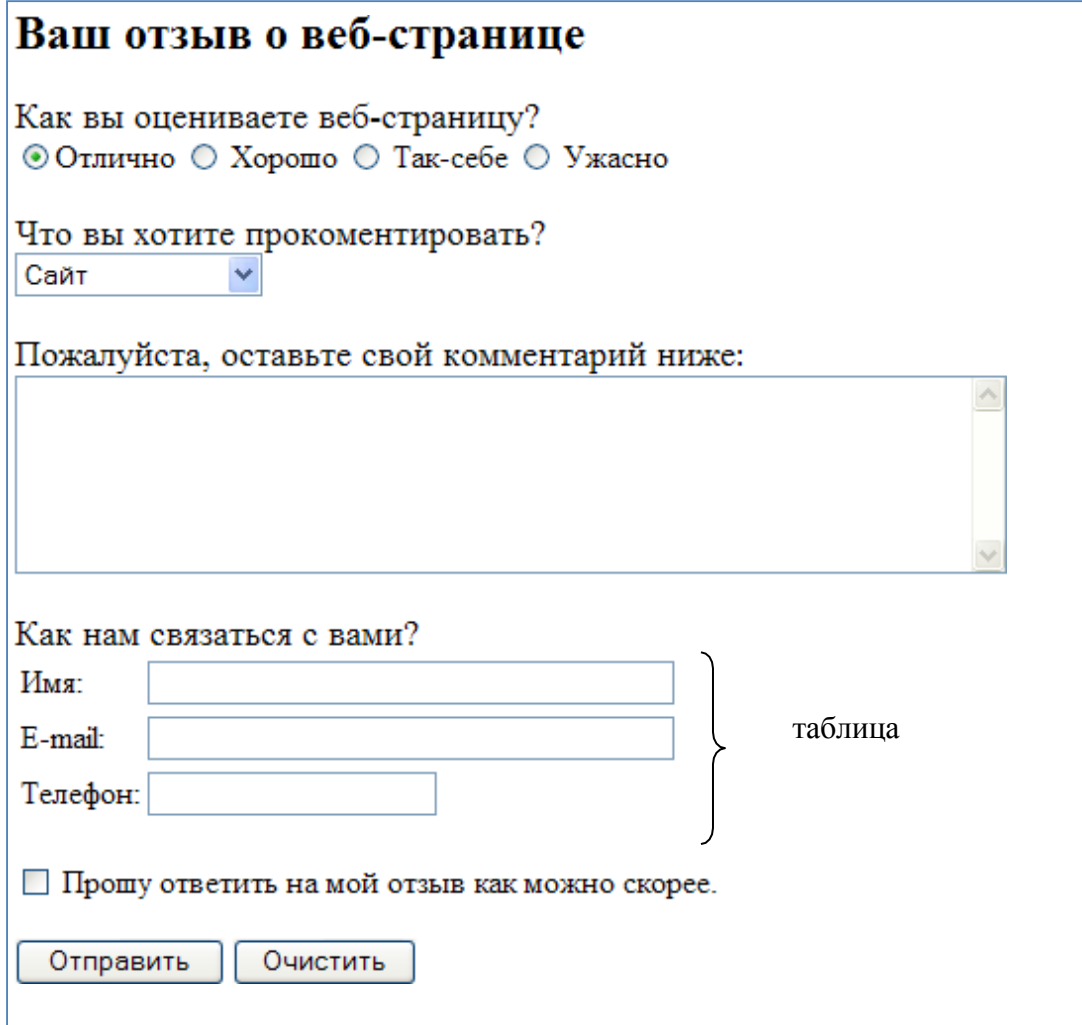

#### Рисунок 1

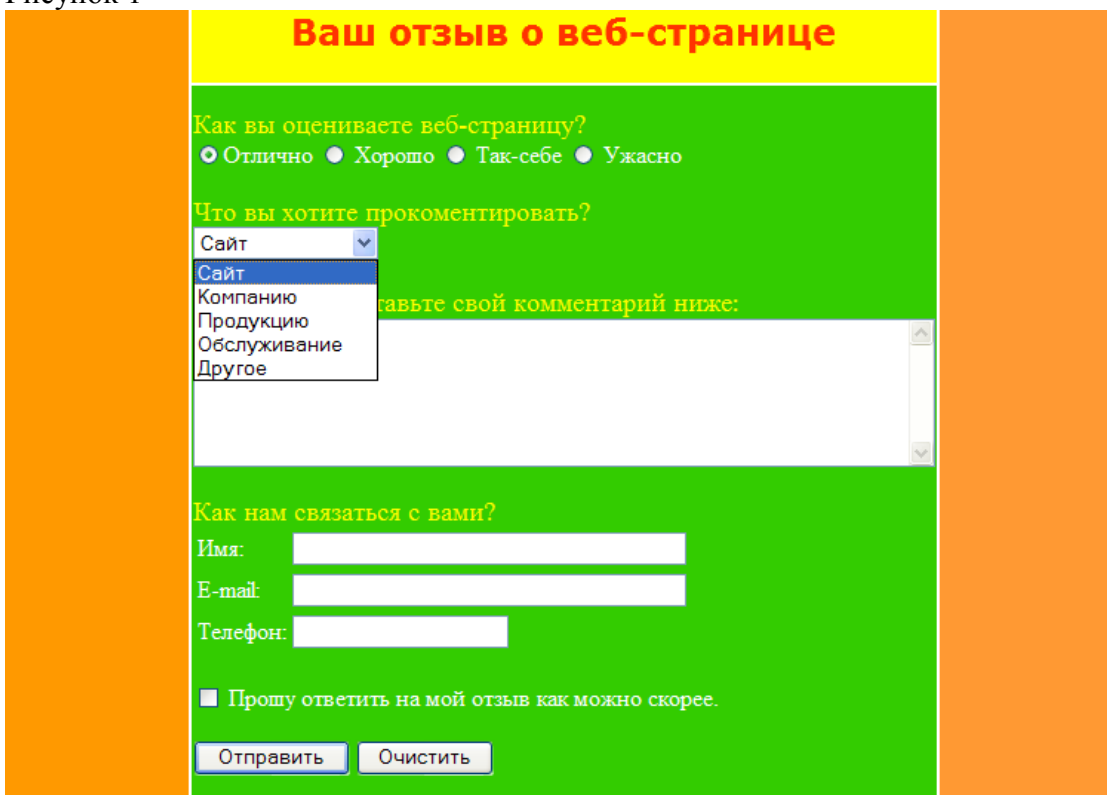

Рисунок 2

#### Критерии оценки:

- использование знаний основных тегов языка HTML при выполнении работы;
- применение при создании веб-страницы основных принципов веб-дизайна;
- владение приемами безопасной работы в сети Интернет. Лабораторная работа №24 Текст задания:

Тема: Средства создания и сопровождения сайта. (Созданиеweb-сайта с помощью Word). Цель: освоить приемы создания web-страниц и web-сайтов с помощью текстового процессора MS Word; оформление дизайна страницы; организация внутренних и внешних гиперссылок. Содержание работы:

Задание Хо 1. Создать с помощью текстового процессора MS Word web-сайт «Мой сайт», состоящий из пяти страниц. Сайт должен содержать информацию о вас, а также ваших родственниках, друзьях и т.п.

Задание Х•2. Протестировать работоспособность сайта в браузере (по возможность в двух различных). Протестировать работоспособность сайта при выключенной графике.

Задание X•3. Изменить в настройках браузера шрифт по умолчанию на Courier New, размер 14 и убедиться, что это не повлияет на внешний вид страниц сайта.

Задание 4. Разместить созданный сайт на любом бесплатном хостинге. Проверить работоспособность.

Задание №5. Ответить на вопросы:

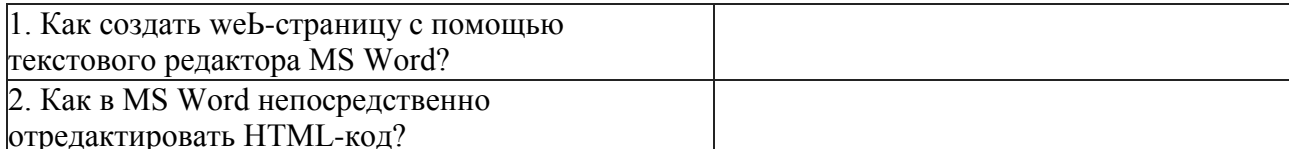

Задание №6. Сделать вывод о проделанной лабораторной работе:

#### Время на подготовку и выполнение: 45 мин

#### Перечень объектов контроля и оценки (умения и знания не разбивать на мелкие)

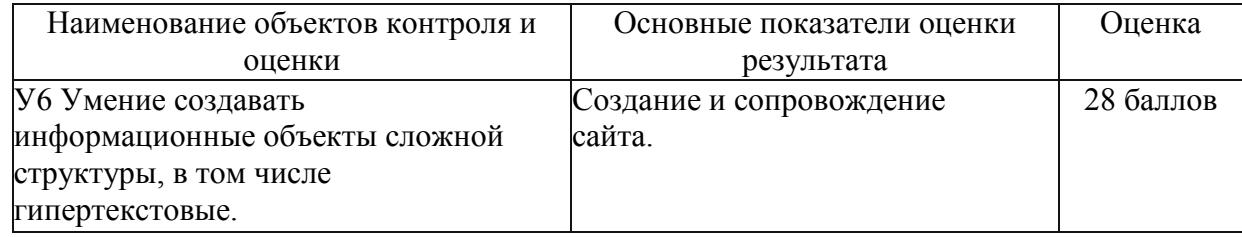

 $3a$ 

правильный ответ на вопросы или верно выполненное действие выставляется положительная оценка - 1 балл.

За неправильный ответ на вопрос, не выполненное или неверно выполненное действие выставляется отрицательная оценк-а 0 баллов.

Лабораторная работа №25 Текст задания:

#### **Тема: Средства создания и сопровождения** сайта.

#### **(Создание web-caйma с помощью редактора сайтов uCoz).**

**Цель:** освоить приемы создания wеЬ-страниц и wеЬ-сайтов с помощью редакторасайтов; оформление дизайна страницы; организация внутренних и внешних гиперссылок.

#### Содержание работы:

**Задание X•** ї. Создать сайт с помощью конструктора сайтов на тему (по выбору студента).

**Задание J•2.** Протестировать работоспособность сайта в браузере (по возможность сайта в леух различных в двух различных). Протестировать работоспособность сайта при выключенной графике.

**Задание Х•З.** Изменить в настройках браузера шрифт по умолчанию на Courier New, размер 14 и убедиться, что это не повлияет на внешний вид страниц сайта.

Задание **4.** Разместить созданный сайт на любом бесплатном хостинге. Пров

Задание N•5. Ответить на вопросы:

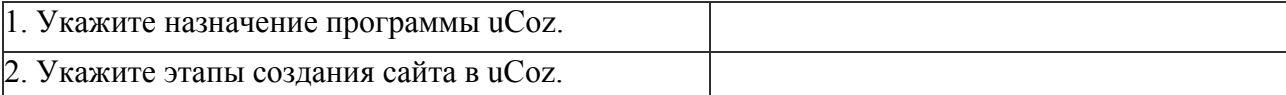

**Задание N•6. Сделать вывод о проделанной лабораторной работе:**

Время на подготовку и выполнение: 90 мин

#### **Перечень объектов контроля и оценки (умения и знания не разбивать на мелкие)**

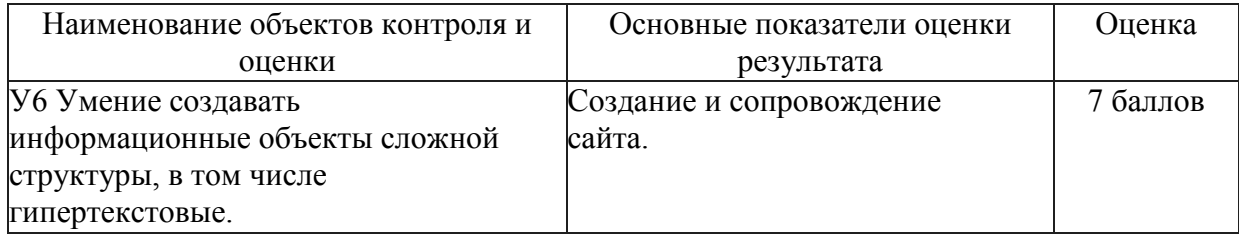

За правильный ответ на вопросы или верно выполненное действие выставляется положительная оценка — 1 балл.

За неправильный ответ на вопрос, не выполненное или неверно выполненное действие выставляется отрицательная оценка — 0 баллов.

#### **Задание 4 Итоговая практическая работа**

Текст задания:

1. Зарегистрировать свой wеЬ-сайт на хостинге www narod.ru. Имя сайта должно быть связано с ФИО обучающегося.

2. Написать html-код для отображения персональной web-страницы по приведенному ниже шаблону. Код должен включать служебные теги описания, ключевых слов и значка: <META NAME="description" http-equiv="description" content="Описание сайта.">

<META NAME="keywords" HTTP-EQUIV="keywords" CONTENT="тючевое слово!; ключевое слово2, ключевое слово3; ...">

<LINK rel="shortcut icon" href="favicon.ico">

Разместить html-страницу на своем сайте. 3.

 $\overline{4}$ . Добавить на страницу счетчик посещений (из "мастерской" www.narod.ru).

5. Добавить на страницу информер погоды (www.gismeteo.ru).

Создать вторую web-страницу сайта с другим основным текстом и другим 6. названием web- страницы.

 $7<sub>1</sub>$ Организовать взаимные ссылки между web-страницами сайта (в поле "ссылки на основные разделы сайта").

8. Проверить сайт на соответствие стандартам (validator.w3.org).

 $9<sub>1</sub>$ Зарегистрировать сайт в поисковых системах (www.google.com, www.apon.ru).

## Ша0лон web-страницы

Моя персон ъчъная страница

15.09.20 II

Здесь будут ссылки на основные разделы сайта

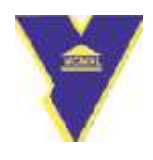

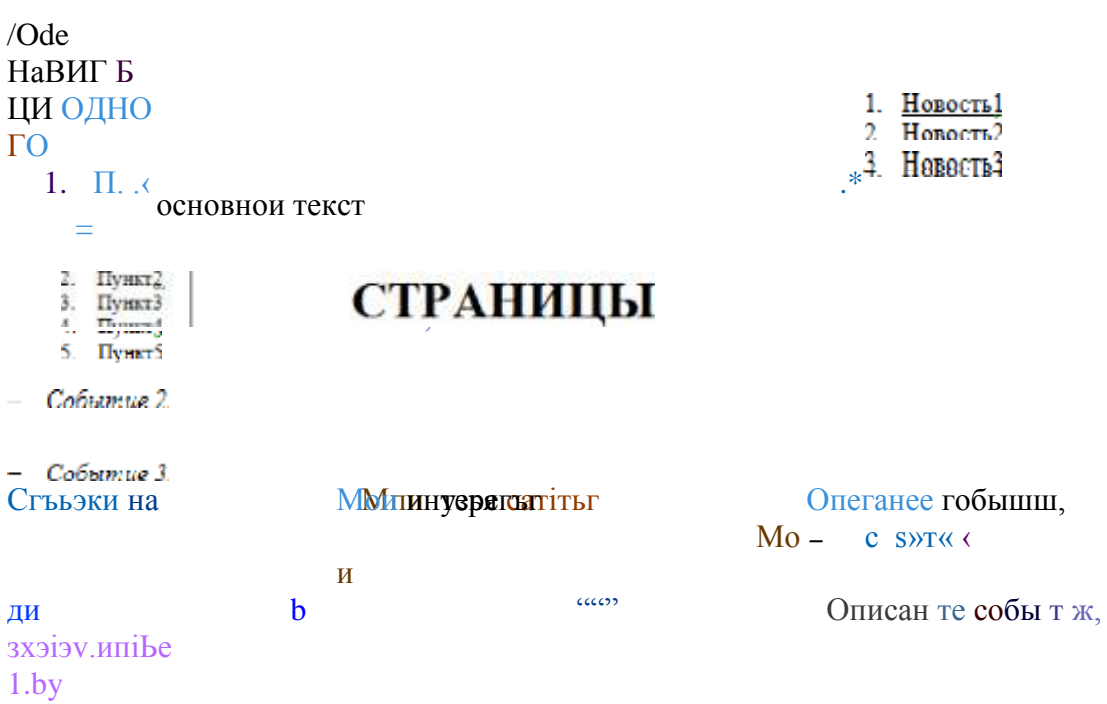

## Пивтяте мяе: mailt п:

## Притерии оценки:

- соответствие структуры и содержания сайта его назначению;
- умения применять при создании веб-страницы основные принципы веб-дизайна;
- владение приемами безопасной работы в сети Интернет.

Задание 5 Контрольная работа по теме «Информационно-коммуникационные технологии». Вариант 1

## Теоретическая часть:

- $1.$ Что такое Web-страница и какие существуют способы ее создания?
- 2. Дайте определения следующим терминам языка HTML: тег, фрейм.
- $\mathcal{R}$ Как задать цвет текста, цвет фона, цвет гиперссылки?
- 4. Как вставить в документ HTML фоновый рисунок?

#### Практическая часть:

- 1. Создайте папку и переименуйте её своей фамилией.
- $\overline{2}$ . Откройте поисковый сервер http://www.yandex.ru.
- $3.$ в рамках данного сервера найдите информацию по одной из тем: а. ликие животные.
- $\mathbf{b}$ . современное искусство, с. астрономия.

Сохраните в своей папке 2-3 текстовых страницы, 2-3 картинки, анимационное 4. изображение.

 $5<sub>1</sub>$ Создайте в редакторе Блокнот простейший документ HTML.

6. Сделайте две копии этого документа.

 $7<sup>1</sup>$ Вставьте в первую Web-страницу фоновый рисунок, графическое изображение, анимацию, немного текста.

8. Вставьте во второй документ HTML ссылки на адрес в Интернете и E-mai1, цветной фон и горизонтальную линию.

 $9<sub>1</sub>$ Создайте третий документ HTML, содержащий таблицу (2 строки, 3 столбца), гиперссылку на первую и вторую страницу.

10. Графический и текстовый материал возьмите на образовательных сайтах Интернет. Вариант2.

## Теоретическая часть:

- 1. Какова общая структура документа HTML?
- $2.$ Дайте определения следующим терминам языка HTML: гиперссылка, скрипт.
- 3. Как вставить в документ HTML графическое изображение?
- Как создать гипертекстовую ссылку в виде текста или картинки в документе HTML? 4.

## Практическая часть:

- $1.$ Создайте папку и переименуйте её своей фамилией.
- $2.$ Откройте поисковый сервер http://www.ramb1er.ru.
- $3.$ В рамках данного сервера найдите информацию по одной из тем:
- история России, Ь. a. компьютеры,
- физическая география.  $\mathbf{c}$ .

 $\overline{4}$ . Сохраните в своей папке 2-3 текстовых страницы, 2-3 картинки, анимационное изображение.

 $5<sub>1</sub>$ Создайте в редакторе Блокнот простейший документ HTML.

6. Сделайте две копии этого документа.

 $7<sub>1</sub>$ Вставьте в первую Web-страницу фоновый рисунок, графическое изображение, анимацию, немного текста.

8. Вставьте во второй документ HTML ссылки на адрес в Интернете и E-mai1, цветной фон и горизонтальную линию.

9. Создайте третий документ HTML, содержащий таблицу (3 строки, 2 столбца), гиперссылку на первую и вторую страницу.

10. Графический и текстовый материал возьмите на образовательных сайтах Интернет.

## Критерии оценки:

- соответствие структуры и содержания сайта его назначению;
- умения применять при создании веб-страницы основные принципы веб-дизайна;

владение способами работы с изученными программами (браузерами Internet Explore, Opera; редакторами сайтов Flash, FTP и др.);

владение способами передачи информации в Интернет с помощью протокола FTP, специальных программ, веб- форм;

- владение приемами организации и самоорганизации работы по изготовлению сайта;
- практический опыт коллективного сотрудничества при конструировании веб- сайтов;
- практический опыт разработки и публичной защиты созданного сайта;

## РАЗДЕЛ **3. ПУБЛИКАЦИЯ МУЛЬТИМЕДИА KOHTEHTA В ИНТЕРНЕТЕ.**

## **Задание 1. Тема: «Телекоммуникационные технологии». Практическая работа. Текст задания:**

1. Выберите любой форум (например, сайт http://www.ostudent.ru), зарегистрируйтесь и поучаствуйте в нем.

2. Выберите заинтересовавшую вас тему и прочитайте мнения членов форума по данной тематике; при желании можете оставить свое мнение.

з. Откройте сайт [http://www.eidos.ru.](http://www.eidos.ru/) На данном сайте выберите учебный предмет, например, «Информатика и ИКТ»

4. Изучите список дистанционных мероприятий.

5. Откройте на государственном образовательном портале [www.edu.ru](http://www.edu.ru/) сайт fcior.edu.ru (Федеральный центр информационно-образовательных ресурсов). Ознакомьтесь с материалами по теме «Информатика и ИКТ».

6. Перейдите в раздел «Ссылки» и выберите сайт [http://windows.edu.ru](http://windows.edu.ru/) (Единое окно доступа к образовательным ресурсам). Выберите любой предмет и изучите конкурсы, которые в настоящее время проводятся по данному предмету.

7. Откройте сайт <http://school-co1lection.edu/ru> (Единая коллекция цифровых образовательных ресурсов) на государственном образовательном портале. Изучите ресурсы данного сайта по предмету «Информатика и ИКТ». Найдите клавиатурный тренажер «Руки солиста». Используйте тренажер для формирования культуры культурного письма.

8. Выйдите на сайт [http://www.eщe.ru](http://www.eщe.ru/) и ознакомьтесь демоверсией заданий по информатике. Оформите отчет о выполнении работы.

9. Загрузите сайт [http://webpractice.cш.ru,](http://webpractice.cш.ru/) зарегистрируйтесь на нем в качестве учащегося, выберите уровень 2 и дплее в соответствии с вариантом 1-7 выберите раздел и пройдите итоговое тестирование.

## **Критерии оценки:**

- корректная регистрация на различных форумах;
- использование ресурсов Интернет;
- работа выполнена по плану с учетом техники безопасности.

## **Практическая работа. Тема: «Поисковые системы. Пример поиска информации на образовательных порталах»**

**Цель:** изучение информационной технологии организации поиска информации на государственных образовательных порталах.

## Содержание работы:

#### Задание №1.

1. Выйдите в Интернет, найдите каталог ссылок на государственные образовательные порталы.

2. Выпишите электронные адреса шести государственных образовательных порталов и дайте им краткую характеристику. Оформите в виде таблицы:

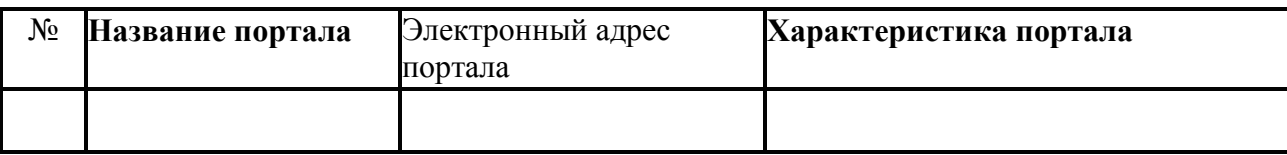

Задание №2.

1. Переведите слова с помощью электронного словаря Promt— [www.ver-dict.ru](http://www.ver-dict.ru/) на английский и немецкий языки.<br>2. Занесите результат в

2. Занесите результат в следующую таблицу:

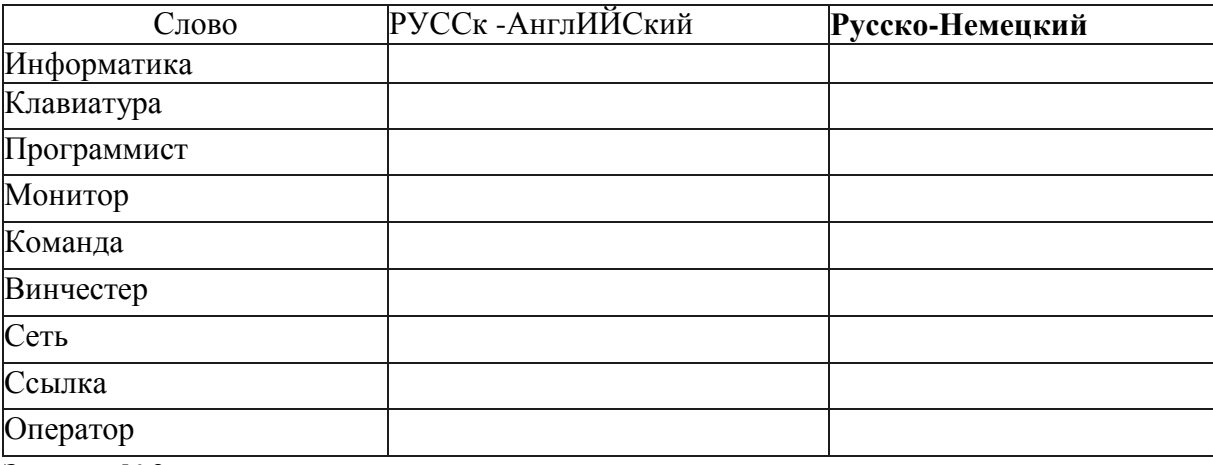

Задание №3.

1. Найдите лексическое значение слов с помощью электронного словаря

# [www.efremova.info/.](http://www.efremova.info/)<br>2. Занесите г

2. Занесите результат в следующую таблицу:

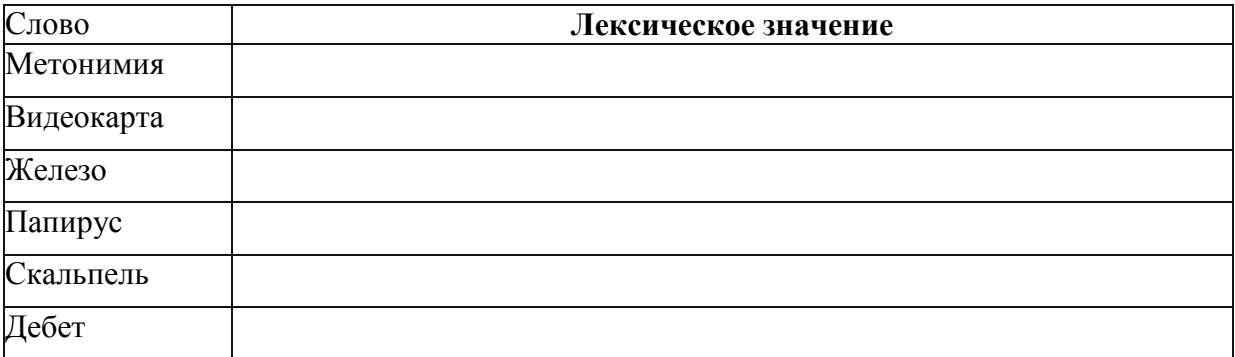

Задание №4. С помощью одной из поисковых систем найдите информацию и занесите ее в таблицу:

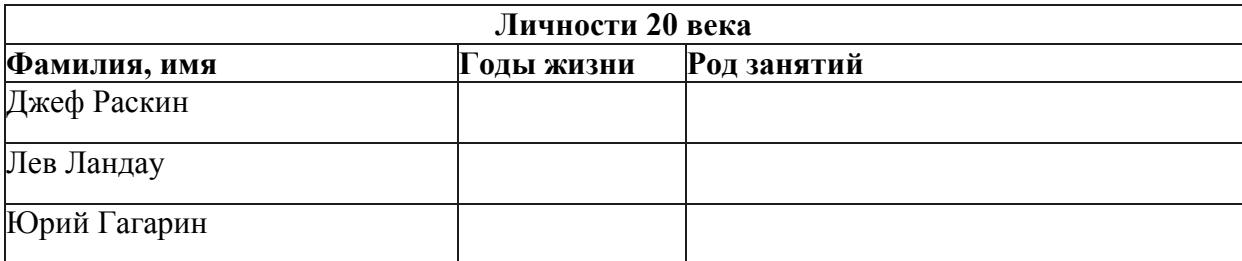

Задание №5. Заполните таблицу, используя поисковую систему Яндекс: [www.vandex.ru.](http://www.vandex.ru/)

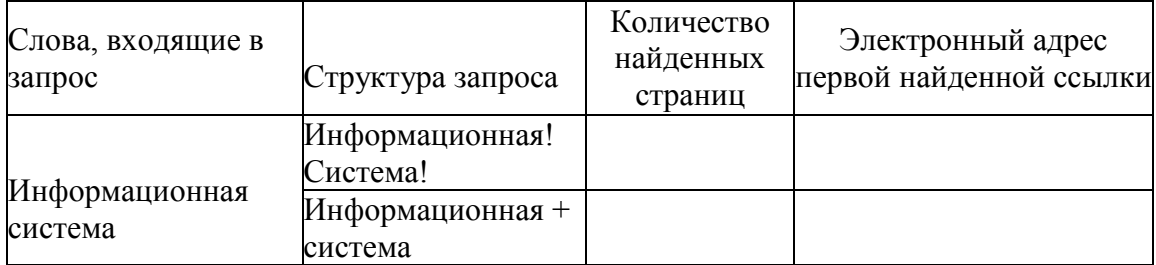

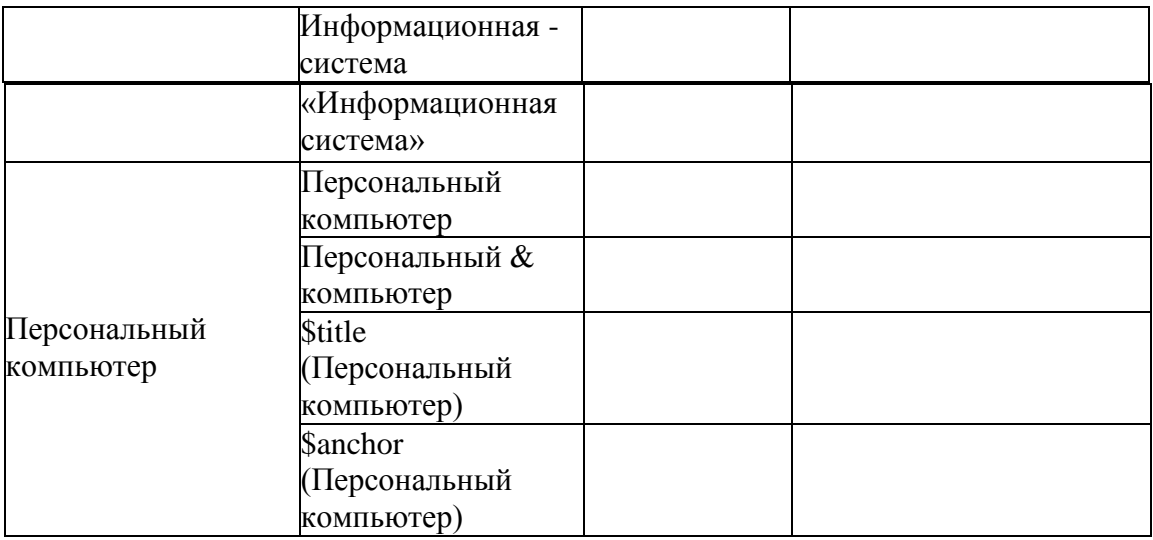

Задание №6. Произвести поиск сайтов в наиболее популярных поисковых системах общего назначения в русскоязычном Интернете (Рунете).

#### **Задание №7. Ответить на вопросы:**

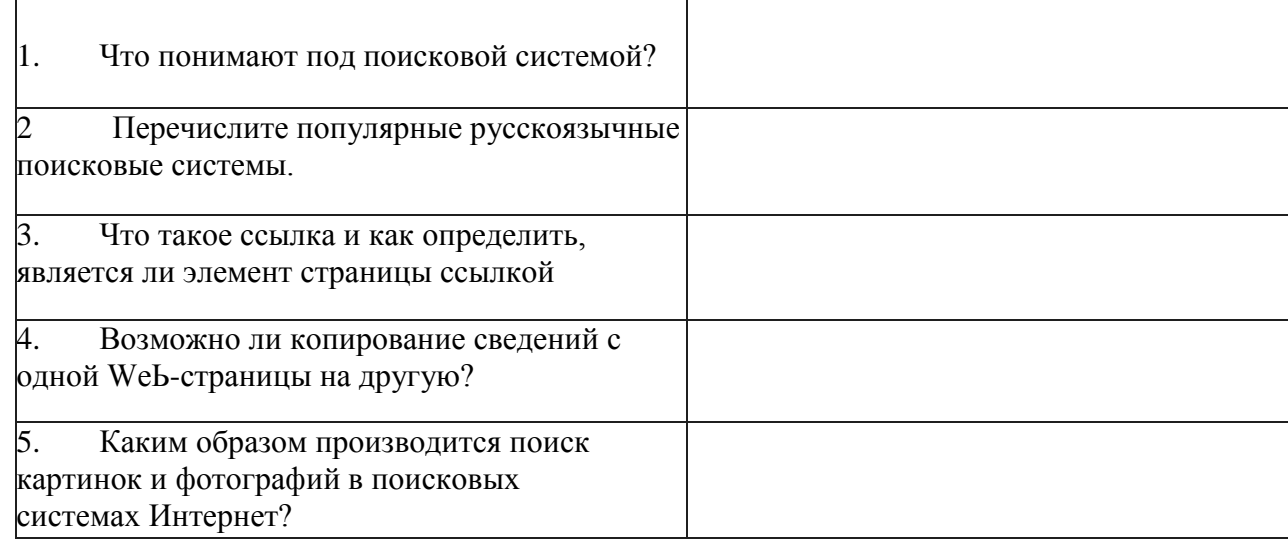

Задание №8. **Сделать вывод о проделанной лабораторной ра0оте:**

#### **Практическая работа. Тема:** « **Создание сайта с помощью облачных технологий» Цель: Изучить возможности облачных технологий на примере создания сайта.** Порядок работы:

- 1. Выберите тему вашего сайта, согласовав ее с преподавателем.
- 2. Соберите и систематизируйте на своем компьютере контент для наполнения сайта.
- 3. Зарегистрируйтесь на сервисе Google и выберитеб шаблон вашей главной

страницы.

- 4. Наполните страницу контентом.
- 5. Создайте еще несколько страниц на вашем сайте, напомните их контентом.

6. Опубликуйте сайт в Интернете, установив общий доступ для просмотра сайта. Продемонстрируйте работу преподавателю.

## Практическая работа. Тема: «Публикация видеоконтента в Интернете». Цель: Изучить технологию публикации видео в сети Интернет.

Порядок работы:

 $1.$ Осуществить захват видео с камеры или мобильного устройства на компьютер.

 $\overline{2}$ . Определить формат исходного видео, его продолжительность, стерео, частоту кадров в секунду, частоту дискретизации и размер картинки.

3. С помощью доступной программы конвертации видео конвертируйте исходный файл в несколько форматов: .mp4, .wmv, Пv. Сравните полученные видеофайлы и запишите данные в таблицу:

Сравнительная характеристика видеоформатов.

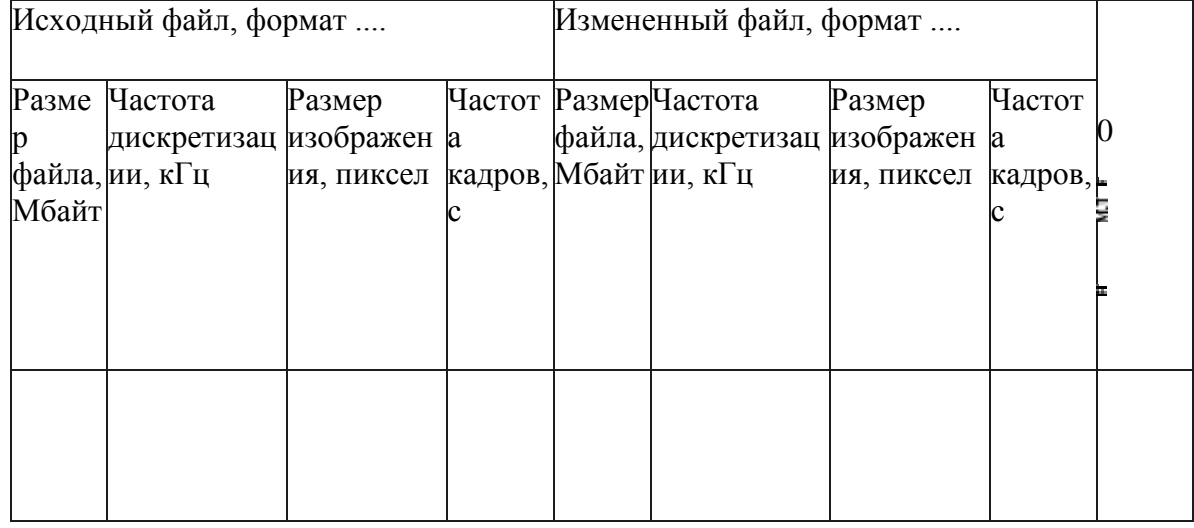

 $\overline{4}$ Выберите оптимальный видеоформат для размещения в сети Интернет, социальной сети или на каком-либо другом хостинге. Покажите работу преподавателю.

## Критерии оценки выполнения практических работ:

Оценка «отлично» ставится, если студент выполнил работу в полном объеме с соблюдением необходимой последовательности действий; в ответе правильно и аккуратно выполняет все записи, таблицы, вычисления; правильно выполняет анализ ошибок.

Оценка «хорошо» ставится, если студент выполнил требования к оценке "5", но допущены 2-3 нелочета.

Оценка «удовлетворительно» ставится, если студент выполнил работу не полностью, но объем выполненной части таков, что позволяет получить правильные результаты и выводы; в ходе проведения работы были допущены ошибки.

Оценка «неудовлетворительно» ставится, если студент выполнил работу не полностью или объем выполненной части работы не позволяет сделать правильных выводов;

Контрольная (итоговая) работа (тест)

Вариант 1.

 $1.$ Магнитный диск - это:

- 1. устройство для ввода информации;
- 2. устройство для долговременного хранения информации;

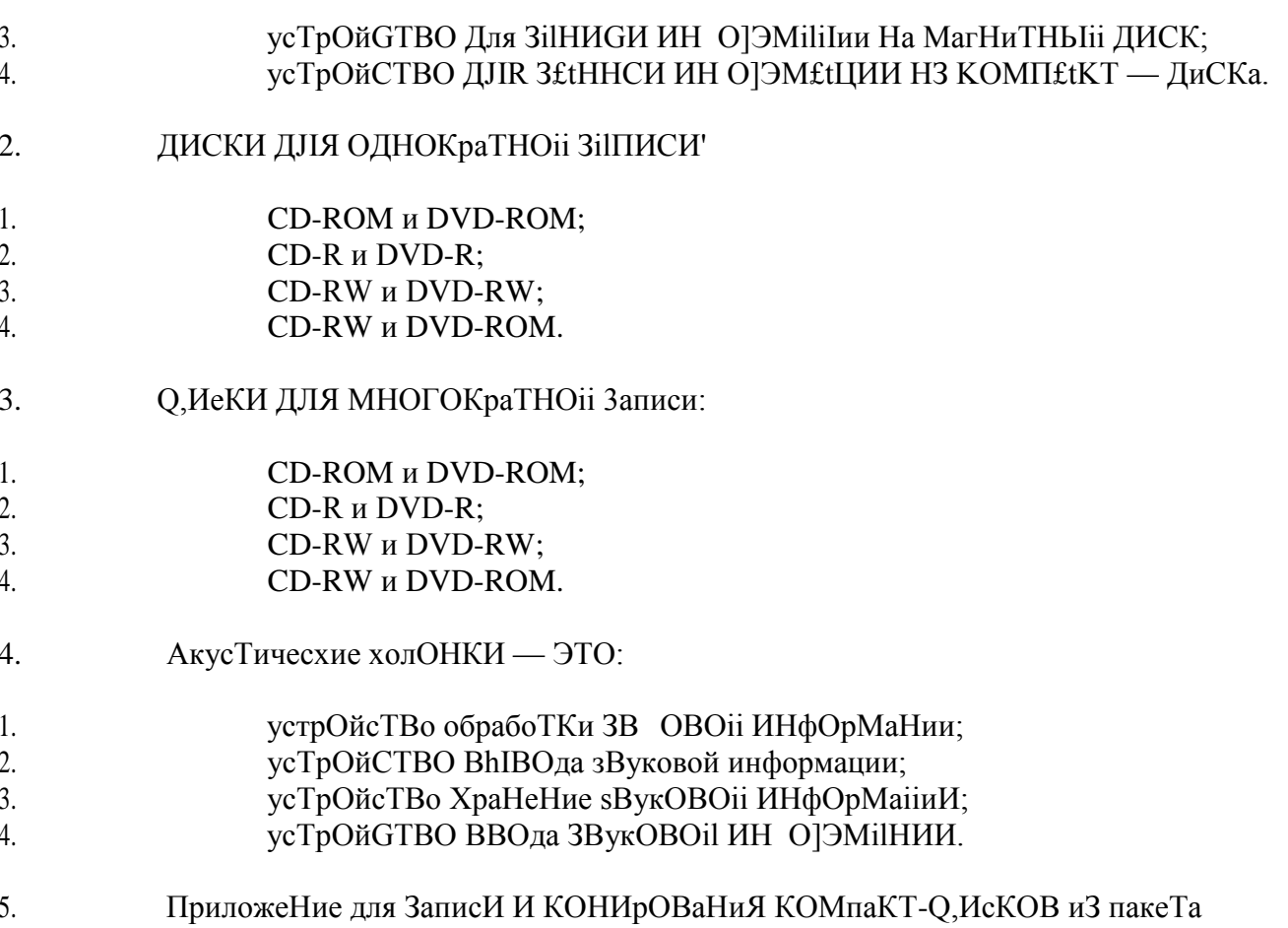

NERO:

- **NERO Express:**  $1<sub>1</sub>$
- $2<sup>1</sup>$ Nero Wave Editor
- $\mathfrak{Z}$ . NERO PhotoShop;
- $\overline{4}$ . NERO Image Drive.

HilпиIIIиTe приМерНьIii diIFO]ЭИТМ КОНирОВаНие CD диска средсТВаМи 6. NERO Express.

- ВСТІВИТЬ В П]ЭИВОД СD-дИСК.  $\bullet$
- ЗапусгиТь програММу NERO Express.
- ШелхНуть КНОНКОй МЫШи На ЗадаНИи ї Образ, проехг, кОНИрОВаНие».  $\bullet$
- В СписКе доступНЫХ ЗаQ, ilHHii ВыбериТе «КОпия Всего CD».

В расКјЗь ГВаіОЩИМся списхе «ПриВОД-ИеТОЧНИКН Вь ГбраТЬ ТОТ П]ЭИВОД, В КОТО]ЗьІй усТаНоВлеН КОпируеМьІіі ДИСК. В раСКјЭь IBaiOIIjИМGя списхе «ПрИВОдприеМНиКІ» укаЗаТь пЈЭИВОД, В КОТО]ЭОМ будег НаХодиТЬС П'ІНСТЫЙ КОМПНКТ ДНСК.

В расКјЗЫВаiОЩИМся списхе «Схоросгь записи» усгаНОВигь желаеМую сКОростЬ записи.

- В поле «Число хопий» уКазаТь НеобхолиМhIX эКзеМплярах копируеМого лиска.
- После НасТрОИКИ Н]ЭОграММЫ, НажаТЬ На КНопку «КопирОВаНие».  $\bullet$

В хачесТВе приВода-приеМНиКіl используется жесткий ДНСК КОМНЬюТера. По оКОНчаНии

процесса аВТОМаТичесхи огкроегся прИВОД, В КОТО]ЭОМ НаХОдИТСЯ НСТО'ІНИК КОНИрОВаНИЯ.

ПрограММа предложиТ ВсТаВиТһ ЧИсТһІЇЇ КОМНії (Т-дисх. ВьІНОЛНИТь

требоВаНие програММы Н

## ЗіІК]ЭЫТһ Н]ЭНВОД. ЗіІННСь НачНеТся аВТОМіІТичесхи.

Когда даННЫе запиШутся На дисК, НОПВИТсЯ ИН О]ЭМ£tЦИОННое охНо с сОобщеНиеМ «ПрОжиГ

- диска успешНо заВершеН». КОНИрОВаНие дисха заВершеНо, КОНИя FOTOBil.  $\bullet$
- НажаТЬ КНопку «Ок», чгобы убраТЬ ИНфОрМациОННое окНо.
- $7<sub>1</sub>$ Сегь, рабОТаіОщая В пределах одНОго поМещеНия, НаЗЫВаегся:
- 1. локальная:
- 2. ВсеМирНая;
- $\mathcal{E}$ глобальная;
- $\overline{4}$ . телекоммуникационная.
- 8. Компьютерная сеть - это:
- $\mathbf{1}$ Программа, для подключения компьютера в Internet;
- $\overline{2}$ . Несколько компьютеров, находящихся в одном помещении;
- $\mathfrak{Z}$ . Система компьютеров, связанных каналами передачи информации;  $\overline{4}$ .
	- Часть аппаратуры компьютера, обеспечивающая работу в сети.
- 9. Интернет — это ...
- $1.$ всемирная компьютерная сеть;
- 2. компьютер, на котором можно просматривать гипертекст;
- $\mathfrak{Z}$ . огромное количество компьютеров по всему миру;
- $\overline{4}$ . компьютерная сеть, связывающая компьютеры в нутрии одного региона.
- $10<sup>2</sup>$ Укажите неправильный электронный адрес:
- $1<sub>1</sub>$ Ivanov.mail.ru;
- $2.$  $Ktv@mail.ru:$
- $3.$ Miller@ramb1er.ru:
- $\overline{4}$ . Sveta petrova@bk.ru.

 $11.$ Задан адрес электронной почты в Интернет: user name@rambler.ru. Какое имя выбрал себе владелец данного почтового ящика?

- $1<sup>1</sup>$  $r_{11}$
- 2. rambler:
- rambler.ru  $\mathcal{R}$
- $\overline{4}$ . user name.
- $12<sub>1</sub>$ Компьютер, подключенный к интернет, обязательно имеет:

 $1.$ ломашнюю Web- страницу:

- $2.$  $IP$  — адрес;
- $\overline{3}$ . доменное имя;
- $\overline{4}$  $Web$  — сервис.

13. Социальные сети — это....

1. Интернет — pecypc, включающий электронную почту, для получения, отправки писем пользователям или группе пользователей;

2. **Интернет-pecypc, предназначенный для взаимодействия людей в группе или в группах;**

- 3. Интернет pecypc объединяющий поисковые системы нахождения друзей; 4. Интернет pecypc бесплатных серверов получения почтового адреса.
- 14. Каких социальных сетей нет:

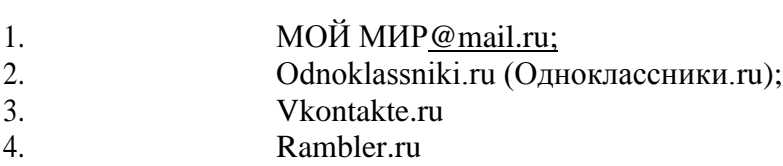

15. Информационная безопасность РФ — это

#### 1. **состояние защищенности ее национальных интересов в информационной сфере, определяющихся совокупностью сбалансированных интересов**  личности и **государства.**

2. интересы государства создать условия для гармоничного развития, реализации конституционных прав и свобод человека и гражданина в конфиденциальности получения информации;

3. интересы государства и прав человека в доступе информации, не запрещенной законом;

- 4. защита информационных ресурсов от несанкционированного доступа
- 16. Защищенность информации означает:
- 1. **невозможность несанкционированного использования или изменения;**
- 2. независимость от чьего-либо мнения;
- 3. удобство формы или обмена;
- 4. возможность получения данным потребителем.

# 4. Фонды оценочных средств к экзамену по междисциплинарному курсу MДБ

**02.01 «Технологии публикации цифровой мультимедийной информации»**

Паспорт

**Назначение:** Экзамен предназначен для контроля и оценки результатов освоения междисциплинарного курса МДК 02.01 «Технологии публикации цифровой мультимедийной информации» по рабочей профессии CПO 09.01.03 Мастер по обработке цифровой информации.

**Профессиональные и общие компетенции, подлежащие проверке при выполнении экзаменационного задания.**

ПK 2.1. Формировать медиатеки для структурированного хранения и каталогизации цифровой информации.

ПK 2.2. Управлять размещением цифровой информации на дисках персонального компьютера, а также дисковых хранилищах локальной и глобальной компьютерной сети.

ПK 2.3. Тиражировать мультимедиа контент на различных съемных носителях информации.

ПK 2.4. Публиковать мультимедиа контент в Интернете.

ОК 1 Понимать сущность и социальную значимость своей будущей профессии, проявлять к ней

устойчивый интерес.

ОК 2. Организовывать собственную деятельность, исходя из цели и способов ее достижения, определенных руководителем.

ОК 3. Анализировать рабочую ситуацию, осуществлять текущий и итоговый контроль, оценку и коррекцию собственной деятельности, нести

ответственность за результаты своей работы.

ОК 4. Осуществлять поиск информации, необходимой для эффективного выполнения профессиональных задач.

ОК 5. Использовать информационно-коммуникационные технологии в профессиональной деятельности.

ОК 6. Работать в команде, эффективно общаться с коллегами, руководством, клиентами. **Проверяемые результаты о0учения:**

#### **Обучающийся должен знать:**

— назначение, разновидности и функциональные возможности программ для публикации мультимедиа контента;

— принципы лицензирования и модели распространения мультимедийного контента;

— нормативные документы по установке, эксплуатации и охране труда при работе с персональной и компьютерной оборудования

— структуру, виды информационных ресурсов и основные виды услуг в сети

Интернет;

— основные виды угроз информационной безопасности и средства защиты информации;

— принципы антивирусной защиты персонального компьютера.

#### **Обучающийся должен уметь:**

— подключать периферийные устройства и мультимедийное оборудование к персональному компьютеру и настраивать режимы ее работы;

— создавать и структурировать хранение цифровой информации в медиатеке персональных компьютеров и серверов;

— передавать и размещать цифровую информацию на дисках персонального компьютера, а также дисковых хранилищах локальной и глобальной компьютерной сети;

— тиражировать мультимедиа контент на различных съемных носителях информации;

— осуществлять навигацию по Веб-ресурсам Интернета с помощью программы Веббраузера;

— создавать и обмениваться письмами электронной почты;

— публиковать мультимедиа контент на различных сервисах в Интернете;

— осуществлять резервное копирование и восстановление данных; вести отчетную и техническую документацию;

Структура экзамена

• теоретическая часть разрабатывается в соответствии с требованиями квалификационных справочников, и (или) профессионального стандарта и ФГОС, она может проходить в форме, указанной в рабочей программе по модулю. Форма проведения теоретической части - тестирование.

• практическая работа должна соответствовать уровню освоенности компетенций, обеспечивающих соответствующую квалификацию в соответствии с требованиями квалификационных справочников, профессионального стандарта и уровень образования обучающихся согласно ФГОС.

#### **Процедура подготовки и проведения экзамена по дисциплине «Технологии публикации цифровой мультимедийной информации»**

К экзамену по дисциплине допускаются студенты, полностью выполнившие учебную программу дисциплины (включая все практические работы).

Тест к экзамену составляется на основе объявленных студентам перечня теоретических вопросов.

На ответ на вопросы теста студенту отводится не более 45 минут.

Категорически запрещено пользоваться мобильным телефоном и карманным компьютером (коммуникатором) и т. д.

Покидать аудиторию во время тестирования запрещается (только в случае крайней необходимости).

По окончанию тестирования студент получает задание для второй части экзамена: задание для выполнения практической работы.

Оценка, полученная на экзамене, заносится преподавателем в журнал (кроме неудовлетворительной) и протокол (в том числе и неудовлетворительная).

Оценка за экзамен по дисциплине является определяющей, но не зависит от полученных в семестре оценок текущего контроля.

#### **Комплект экзаменационных материалов**

В состав комплекта входит задание для экзаменующегося, пакет экзаменатора (эксперта).

#### **ЗАДАНИЕ ДЛЯ ЭКЗАМЕНУЮЩИХСЯ**

Количество вариантов - 12

Типовое задание: Выполнить тестовое задание; выполнить практическое задание. Оцениваемые **компетенции:** ПK2.1 —ПK2.4, ОК1 — ОК6

**Условия выполнения задания:** Требования охраны труда: проводится инструктаж по технике безопасности.

1. Место выполнения задания: кабинет информационных технологий.

2. Время выполнения задания 90 минут (выполнение тестового задания 20 мин, практического задания — 60 мин, защита результатов работы, ответы на дополнительные вопросы —  $10 \text{ mm}$ ).

3. Используемое оборудование (инвентарь): бланк ответов, ручка, персональный компьютер для экзаменующегося с наличием лицензионного программного обеспечения, доступом к сети Интернет, экзаменационный тест, бланк с практическим заданием, литература для экзаменующегося.

Содержание теоретической части экзамена

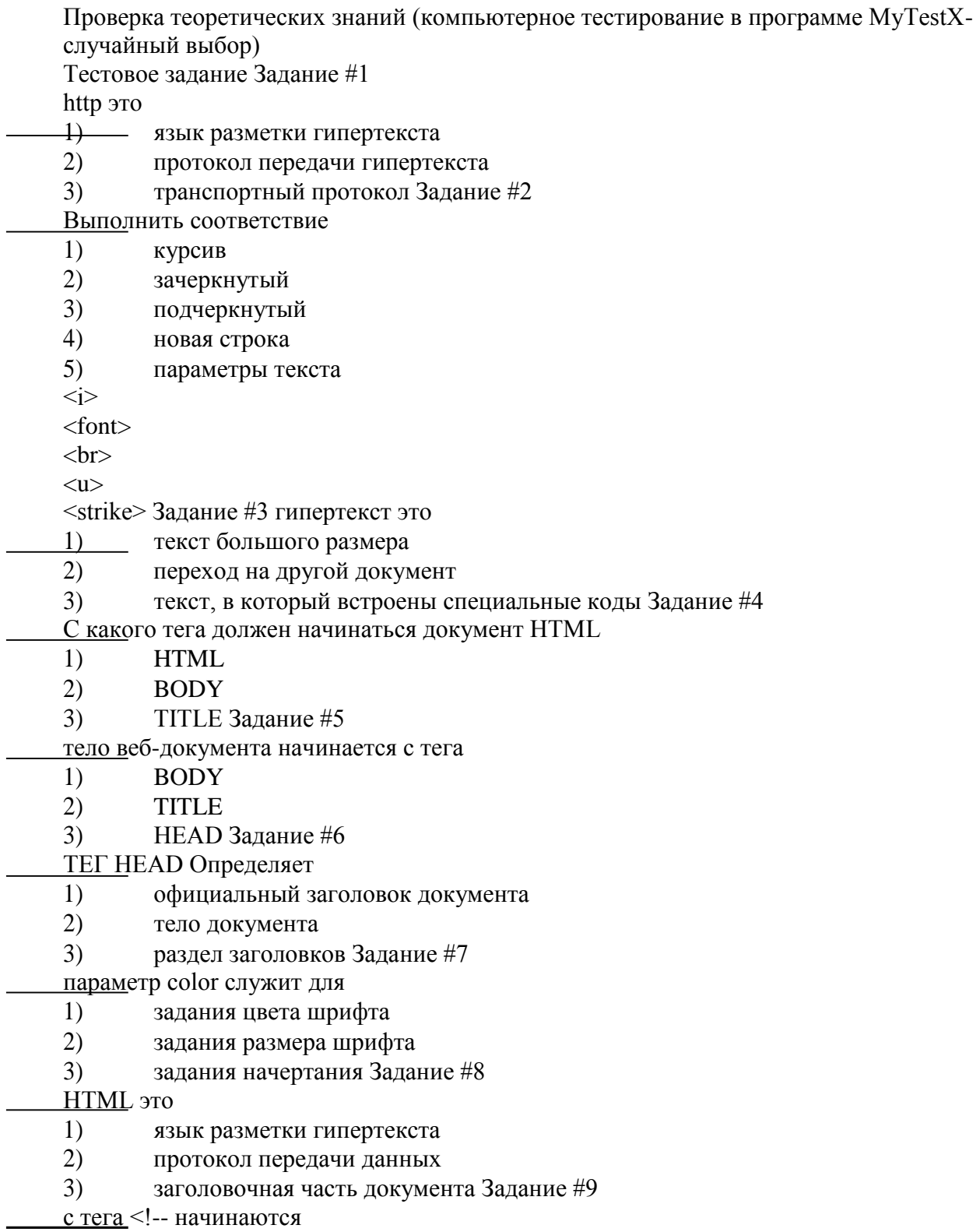

<u>с тега</u> <!-- начинаются

- $1)$ комментарии
- 2) атрибуты
- $3)$ параметры Задание #10

основная микросхема ПК, в которой выполняются все основные вычисления это

- процессор 1)
- 2) оперативная память
- $3)$ материнская плата Задание #11

сервер это -

- $1)$ пользователь ПК
- $2)$ компьютер, обеспечивающий в сети пользователей определенными услугами
- программа, обеспечивающая соединение по сети Задание #12  $3)$

Укажите устройства, не являющиеся устройствами ввода информации

- 1) клавиатура
- $(2)$ МЫШЬ
- $3)$ монитор
- $4)$ сканер
- принтер Задание #13  $(5)$

постоянное запоминающее устройство служит для

- 1) хранения программ пользователя во время работы
- $2)$ записи особо ценных прикладных программ
- $3)$ хранения постоянно используемых программ
- 4) хранения программ первоначальной загрузки компьютера и тестирования его основных

узлов Задание #14

каким образом кодируются сигналы на магнитных носителях

- $1)$ включен/выключен
- 2) намагничено/ не намагничено
- $3)$ горит/ не горит
- 4) отражение/поглащение Задание #15

Задан URL-адрес web-страницы: http://www.mipkro.ru/index.htm1. Каково имя протокола доступа к этому информационному ресурсу?

- www.mipkro 1)
- $(2)$ index.htm1
- $3)$ http Задание #16

Для групповых операций с файлами используются маски имен файлов. Маска представляет собой последовательность букв, цифр и прочих допустимых в именах файлов символов, в которых также могут встречаться следующие символы:

символ «?» означает ровно один произвольный символ;

символ «\*» означает любую последовательность символов произвольной длины, в том числе «\*» может задавать и пустую последовательность. Определите, какое из имен файлов удовлетворяет маске

 $?a???*.$ 

- $1)$ barc
- $(2)$ charka
- $3)$ arctan
- $4)$ barcas Задание #17

ОСНОВНЫМН Н ЯМН Н|ЭОННКНОВеННЯ ВН|Э СОВ В КОМНЫОТе|Э ЯВЛЯЮТСЯ

- $1)$ гибкие диски
- $(2)$ компьютерные сети

#### $3)$ файлы, созданные в Word и Excel

## Залание #18

Доступ к файлу http.txt, находящемуся на сервере ги.сот, осуществляется по протоколу ftp. Запишите последовательность этих букв, кодирующих адрес указанного файла.

Укажите порядок следования всех 7 вариантов ответа:

http

 $\overline{ }$ 

:// $ftp$ 

.com  $r_{11}$ 

.txt Задание #19

Выберите признаки заражения компьютера вирусами Выберите несколько из 5 вариантов ответа:

- медленная работа Пк 1)
- $(2)$ частые зависания ПК
- $3)$ увеличение памяти, занятой на жестком диске
- 4) появление непредусмотренных сообщений
- искажение содержимого файлов  $5)$

## Задание #20

Информационное сообщение объемом 2,5 Мбайт передается со скоростью 80 Кбайт/мин. За сколько минут будет передано данное сообщение?

Запишите число.

Задание #21

Объем информационного сообщения равен 40960 бит. Чему равен объем этого сообщения в Кбайтах?

Запишите число:

## Задание #22

Резидентная программа, совершающая нежелательные действия называется

- $i)$  \*PY
- $(2)$ клепи
- $3)$ блокатор Задание #23 Топология это
- $1)$ наука о сетях
- $(2)$ способ соединения ПК
- $(3)$ правила обмена данными Задание #24
- Правила обмена данными называются
- 1) протоколами
- $(2)$ драйвером
- топологией Задание #25  $3)$

какой тип топологии изображен на рисунке Изображение.

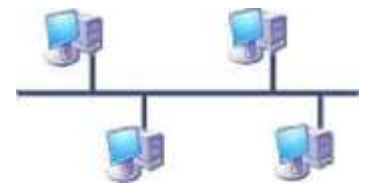

- 2) звезда
- 3) шина

4) смешанная Задание #26 какой тип топологии изображен на рисунке Изображение.

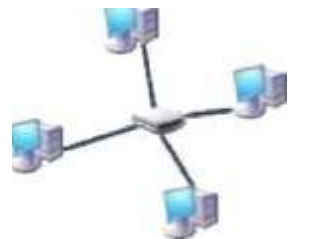

- 1) смешанная
- 2) звезда
- 3) кольцо
- 4) шина Задание #27

какой тип топологии изображен на рисунке Изображение.

1) смешанная

- 2) звезда
- 3) кольцо
- 4) шина

## **Задание #28**

Передающая среда, состоящая из двух изолированных проводов называется

- 1) коаксиальный кабель
- 2) оптоволоконный кабель
- 3) витая пара **Задание #29** Провайдер это:
- 1) фирма, предоставляющая сетевые услуги
- 2) компьютер, предоставляющий транзитную связь по сети
- 3) программа подключения к сети
- 4) специалист по компьютерным сетям Задание #30

Какая из данных записей не является браузером

- 1) Mozilla Firefox
- 2) Netscape Communicator
- 3) Inteшet Explorer
- 4) Outlook Express

#### **Задание #31**

Какая из данных записей является адресом электронной почты:

- 1) [www.rnd.runnet.ru](http://www.rnd.runnet.ru/)
- 2) epson.com
- 3) [polut@rnd.runnet.ru](mailto:polut@rnd.runnet.ru)
- 4) ntv.ru Задание #32

Дан E-mail: moscow@info.peterburg.ru. Символы шозсоw - это:

- $1)$ имя пользователя
- 2) почтовый протокол
- $3)$ имя провайдера
- $4)$ город назначение Задание #33

Идентификатор некоторого ресурса сети Интернет имеет следующий вид:

http://www.ftp.ru/index.html. Какая часть этого идентификатора указывает на протокол, используемый для передачи ресурса?

 $1)$ http

2) ftp  $3)$ 

 $4)$  html

#### Задание #34

Программа просмотра гипертекстовых страниц WWW

- $1)$ сервер
- $(2)$ протокол

 $3)$ **HTML** 

 $4)$ браузер Задание #35

выберите верные утверждения

 $\left( \right)$ компьютерный вирус - это прикладная программа

 $2)$ вирус на компьютере может появляться при решении математических задач

 $(3)$ создание компьютерных вирусов является преступлением Задание #36

выберите верные утверждения

компьютерный вирус может поражать любые файлы 1)

- $(2)$ к антивирусным программам относятся MSWord, MSExcel
- компьютерный вирус возникает вследствии неверной работы операционной системы  $3)$ Задание #37

Действие "логический бомб" основано на

саморазмножающемся алгоритма, при котором вирус хранит свои копии на нескольких  $\left( \right)$ компьютерах сети и способен самовостанавливаться после удаления

2) уничтожении или изменении обрабатываемых в ней данных после выполнения

некоторого условия

 $3)$ превышении полномочий с целью несанкционированного копирования конфиденциальной информации

Задание #38

Действие "троянских коней" основано на

саморазмножающемся алгоритма, при котором вирус хранит свои копии на нескольких 1) компьютерах сети и способен самовостанавливаться после удаления

2) уничтожении или изменения обрабатываемых в ней данных после выполнения некоторого условия

 $3)$ превышении полномочий с целью несанкционированного копирования

конфиденциальной информации

## Задание #39

Какие программы относятся к антивирусным

- DrWeb 1)
- 2)  $MS-DoS$
- $3)$ MS Word
- $4)$ **Norton Antivirus**
- $5)$ Avast Задание #40

Загрузочные вирусы поражают

- $1)$ файлы при включении
- $2)$ загрузочный сектор диска

 $3)$ программные файлы с расширением .exe, .com

Задание #41

Выполните сопоставление

- $1)$  $IP$
- $2)$ **SMTP**
- $3)$ **HTTP**
- $4)$ **TCP**
- $5)$ **FTP**

протокол передачи гипертекста протокол передачи файлов транспортный протокол адресный протокол

протокол передачи сообщений электронной почты Задание #42

КЛЮЧЕВЫЕ СЛОВА, влияющие на эффект

- 1) скобки
- $(2)$ комментарии
- $3)$ атрибуты Задание #43

Веб-страницы имеют расширение

- .html  $1)$
- $(2)$ .wap
- $3)$ рЗ Задание #44

Услуга по размещению контента в сети Интернет называется

- $1)$ Рустелеком
- 2) провайдер
- $3)$ хостинг Задание #45

Укажите передающую среду, обладающую наибольшей скоростью передачи информации

- 1) витая пара
- $(2)$ оптоволоконнная
- коаксиальный кабель Задание #46  $3)$

объём информации, передаваемой через компьютерную сеть за определенный период времени

- кБит 1)
- 2) пакет
- $3)$ трафик
- $4)$ Бот Задание #47

где информация исчезает после отключения пк

- $1)$ на лиске
- $2)$ в постоянной памяти
- $3)$ в оперативной памяти Задание #48

Сетевой концентратор, который позволяет объединить компьютеры в простую сеть.

- 1) пилот
- $(2)$ молем
- $3)$ хаб Задание #49

Каким условием нужно воспользоваться для поиска в сети Интернет информации о цветах, растущих на острове Тайвань или Хонсю (для обозначения логической операции "ИЛИ" используется символ

- , а для операции "И" символ  $\&$ )?
- цветы&(Тайвань|Хонсю) 1)
- $(2)$ цветы&Тайвань&Хонсю
- $3)$ цветы Тайвань Хонсю

4) цветы&(остров|Тайвань|Хонсю) Задание #50

Компьютер, подключенный к Интернет обязательно имеет:

- 1)  $IP$  адрес
- 2) Домашнюю WеЬ-страницу
- 3) Web сервер
- 4) монитор

Содержание практической части экзамена

Вариант №1

Коды проверяемых профессиональных и общих компетенций: **Инструкция:**

Внимательно прочитайте задание.

Вы можете воспользоваться нормативно-технической документацией и методической литературой, учебно-методической литературой, имеющейся на специальном столе, и выходом в Интернет.

Время выполнения задания — 60 мин.

1. Создайте презентацию (5 слайдов) компании, оказывающей различные услуги (связанные с профессией) для привлечения клиентов.

2. Подготовьте WеЬ-страницу «Устройства памяти» с использованием тегов для создания маркированных, нумерованных списков и списков определений. Задайте для WеЬстраницы оливковый фон.

Создайте ящик электронной почты и настройте его параметры.

Вариант №2

Коды проверяемых профессиональных и общих компетенций:

#### **Инструкция:**

Внимательно прочитайте задание.

Вы можете воспользоваться нормативно-технической документацией и методической литературой, учебно-методической литературой, имеющейся на специальном столе, и выходом в Интернет.

Время выполнения задани—я 60 мин.

1. Создайте визитную карточку по своей профессии в три сложения с использованием средств программы MS Publisher

2. Подготовьте WеЬ-страницу «Дисковые носители информации». Разместите рисунки и текст на странице с помощью таблицы.

3. Отправьте письмо любому другу своей группы на тему «Требования к профессиональной подготовке по профилю вашего обучения»

Вариант №3

Коды проверяемых профессиональных и общих компетенций:

## **Инструкция:**

Внимательно прочитайте задание.

Вы можете воспользоваться нормативно-технической документацией и методической литературой, учебно-методической литературой, имеющейся на специальном столе, и выходом в Интернет.

Время выполнения задания — 60 мин.

1. Создайте рекламный буклет по своей профессии в три сложения с использованием средств программы MS Publisher

2. Подготовьте WеЬ-страницу «Технологии мультимедиа». Разместите на странице гиперссылки. Задайте цвета для всех ссылок на странице.

Выберите любой форум, зарегистрируйтесь и поучаствуйте в нем. Вариант №4 Коды проверяемых профессиональных и общих компетенций:

#### **Инструкция:**

Внимательно прочитайте задание.

Вы можете воспользоваться нормативно-технической документацией и методической литературой, учебно-методической литературой, имеющейся на специальном столе, и выходом в Интернет.

Время выполнения задания — 60 мин.

1. Создайте программку тематического семинара по информатике с использованием средств программы MS Publisher .

2. Подготовьте WеЬ-страницу «Безопасная работа в Интернете». Разместите на странице рисунки, оформите рисунок как гиперссылку.

3. Создание почтового сообщения. Добавление к сообщению вложенного файла. Отправка и прием почтовых сообщений. Добавление контактов электронной почты.

Вариант №5

Коды проверяемых профессиональных и общих компетенций:

#### **Инструкция:**

Внимательно прочитайте задание.

Вы можете воспользоваться нормативно-технической документацией и методической литературой, учебно-методической литературой, имеющейся на специальном столе, и выходом в Интернет.

Время выполнения задания — 60 мин.

1. Создайте презентацию «Компьютерные вирусы и антивирусные программы». Используйте различные объекты, анимацию, звук и т.п.

2. Подготовьте wеЬ-страницу «Локальные компьютерные сети». На странице должны быть представлены ссылки-рисунки с текстом всплывающей подсказки.

3. Используя Интернет, найдите различные антивирусные программы в свободном доступе. Ознакомьтесь с правилами установки такой программы на компьютер и оформите инструкцию по ее установке в текстовом файле.

Вариант №6

Воды проверяемых профессиональных и общих компетенций:

## **Инструкция:**

Внимательно прочитайте задание.

Вы можете воспользоваться нормативно-технической документацией и методической литературой, учебно-методической литературой, имеющейся на специальном столе, и выходом в Интернет.

Время выполнения задания — 60 мин.

1. Средствами программы MS Power Point подготовьте рекламу предприятия по предоставлению сетевых услуг. Презентация должна состоять из 3-x слайдов и содержать интерактивные элементы (гиперссылки, кнопки перехода и др.)

2. Подготовьте wеЬ-страницу «Компьютерные вирусы и антивирусные программы». Продемонстрируйте использование фреймовой структуры.

3. Организуйте поиск файлов в папке, указанный преподавателем. В этой папке выберите файл с расширением .zip, разархивируйте его и сохраните в личной папке.

Вариант №7

Воды проверяемых профессиональных и общих компетенций:

## **Инструкция:**

Внимательно прочитайте задание.

Вы можете воспользоваться нормативно-технической документацией и методической литературой, учебно-методической литературой, имеющейся на специальном столе, и выходом в Интернет.

Время выполнения задания — 60 мин.

1. Средствами программы MS Power Point подготовьте презентацию «Основные виды угроз информационной безопасности» с использованием различных объектов, анимации. Продемонстрируйте ее с помощью проекционного оборудования.

2. Подготовьте wеЬ-страницу «Мировые информационные ресурсы». Для разметки WеЬ- страницы используйте теги для создания и форматирования таблиц.

3. Подготовьте альбом с фотографиями для отправки по электронной почте.

## Вариант №8

Коды проверяемых профессиональных и общих компетенций:

## **Инструкция:**

Внимательно прочитайте задание.

Вы можете воспользоваться нормативно-технической документацией и методической литературой, учебно-методической литературой, имеющейся на специальном столе, и выходом в Интернет.

Время выполнения задания — 60 мин.

1. Средствами программы MS Power Point подготовьте презентацию с

использованием видео- и звуковых файлов «Профессии, связанные с использованием ЭВТ».

2. Подготовьте web-страницу «Тест по информатике» с использованием форм.<br>3. Сохранение для индивидуального использования информационных объектор

Сохранение для индивидуального использования информационных объектов из сети Интернет и ссылок на них.

Вариант №9

Коды проверяемых профессиональных и общих компетенций:

## **Инструкция:**

Внимательно прочитайте задание.

Вы можете воспользоваться нормативно-технической документацией и методической литературой, учебно-методической литературой, имеющейся на специальном столе, и выходом в Интернет.

Время выполнения задания — 60 мин.

1. Средствами программы MS Publisher на листе форматом Пустая страница создать бланк компьютерной студии звукозаписи, на бланке должны быть представлены: логотип, название, почтовый адрес, телефон, факс, адрес сайта, электронный адрес.

2. Создание тематического сайта в программе Front Page.

3. Подготовить для публикации в Интернете музыкальный файл.

Вариант №10

Коды проверяемых профессиональных и общих компетенций:

#### **Инструкция:**

Внимательно прочитайте задание.

Вы можете воспользоваться нормативно-технической документацией и методической литературой, учебно-методической литературой, имеющейся на специальном столе, и выходом в Интернет.

Время выполнения задания — 60 мин.

1. Средствами программы MS Publisher создайте буклет в три сложения на тему «Путеводитель по училищу»

2. Средствами языка HTML подготовьте web-страницу «Программные средства MS Office». Опубликовать web-страницу на сервере FrontPage.

3. Создание почтового сообщения. Добавление контактов электронной почты.

Вариант №11

Коды проверяемых профессиональных и общих компетенций:

## **Инструкция:**

Внимательно прочитайте задание.

Вы можете воспользоваться нормативно-технической документацией и методической литературой, учебно-методической литературой, имеющейся на специальном столе, и выходом в Интернет.

Время выполнения задания — 60 мин.

1. Средствами программы MS Power Point создайте презентацию «Моя визитная карточка» с использованием средств вставки мультимедиа объектов, подготовить ее для демонстрации и публикации.

2. Средствами языка HTML подготовьте web-сайт с тремя web-страницами «Обзор Интернет браузеров».

3. Подготовьте резюме и опубликуйте его в Интернете.

Вариант №12

Воды проверяемых профессиональных и общих компетенций:

#### **Инструкция:**

Внимательно прочитайте задание.

Вы можете воспользоваться нормативно-технической документацией и методической литературой, учебно-методической литературой, имеющейся на специальном столе, и выходом в Интернет.

Время выполнения задания — 60 мин.

1. Средствами программы MS Publisher создайте плакат на тему «Безопасная работа в Интернете».

2. Подготовьте WеЬ-страницу «Электронные публикации» средствами программ MS Office с использованием средств форматирования текста, размещения на wеЬ-странице списков и интерактивных элементов.

3. Участие в коллективном взаимодействии: форум, конференция, чат

#### **Инструкция выполнения экзаменационного задания:**

1. Вытяните билет.

а) Выполните тестовое задание. На выполнения теста отводится 30 мин. (1 мин на 1 вопрос). Ответьте на вопросы теста, записав ответы в бланке ответов (Приложение 1). Не забудьте указать свою фамилию на бланке ответов. Если вы допустили ошибку, для ее исправления зачеркните крестиком (х) неправильный ответ в бланке и рядом напишите правильный ответ. б) После выполнения тестового задания, приступайте к выполнению практической части задания на его выполнения вам дается 60 мин. Для выполнения задания займите место за персональным компьютером. Создайте рабочую папку с Вашей фамилией, поместите в эту папку документ с вашей работой. Готовую работу отправьте на электронный адрес преподавателя.

в) Защитите свою работу перед экзаменационной комиссией.

2. Вы можете воспользоваться нормативно-технической документацией и методической литературой, учебно-методической литературой, имеющейся на специальном столе, при выполнении практического задания выходом в Интернет.

3. Максимальное время выполнения задания — 90 мин. (выполнение тестового задания — 20 мин, практического задания — 60 мин, защита результатов работы, ответы на дополнительные вопросы — 10 мин).

## 3.5 ПAKET ЭКЗАМЕНАТОРА

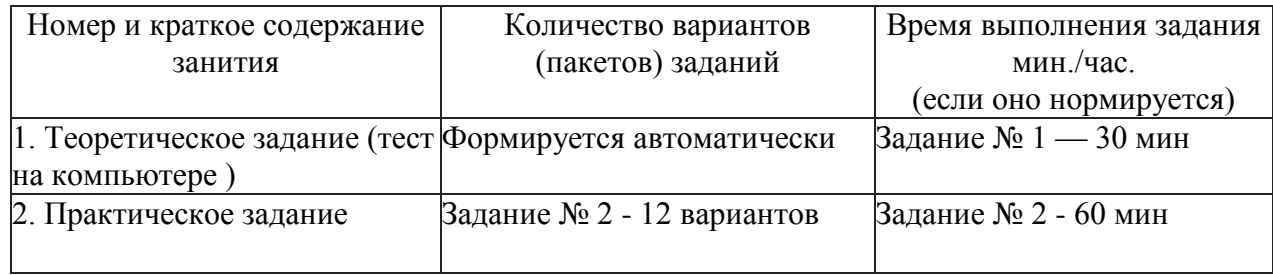

## **Условия выполнения заданий:**

Требования охраны труда: инструктаж по технике безопасности перед экзаменом.

**Оборудование. Задание 1:** экзаменационный компьютерный тест.

При выполнении теста использование студентами литературы не предусмотрено.

**О0орудование:** персональный компьютер для экзаменующегося с наличием лицензионного программного обеспечения, доступом к сети Интернет, бланк с практическим заданием, литература для экзаменующегося.

## **Литература для экзаменующихся.**

Основная литература:

Курилова А.В. Хранение, передача и публикация цифровой информации. Учеб.. — М.: Академия, 2017.

М.С. Цветкова. Информатика и ИКТ. Учеб.. М.: Академия, 2016.

Дополнительные источники.

1. Богомолова О.Б. Web-конструирование на HTML. М.: БИНОМ. Лаборатория знаний. 2016.

2. Монахов М.Ю. Создаем школьный сайт в Интернете. М.: БИНОМ. Лаборатория знаний. 2017.

3. Тозик В.Т. , Корпан Л.М. Компьютерная графика и дизайн. — М.: Академия, 2016.

4. Оператор ЭВМ: Учеб. Для нач. проф. Образования. -2-е изд., стереотип. — М.: ИРПО; Изд. центр

«Академия, 2017. Интернет ресурсы.

1. [http://school-db.informika.ru —](http://school-db.informika.ru/) Единая коллекция цифровых образовательных ресурсов

2. [http://www.rusedu.info](http://www.rusedu.info/) - Направление деятельности сайта - разработка и предоставление ОУ. Публикации учителей и мастеров производственного обучения.

- 3. [http://cdo.bseu.by/d1/hardware -](http://cdo.bseu.by/d1/hardware) о тенденциях развития аппаратного обеспечения компьютеров
- 4. [http://informika.ru -](http://informika.ru/) Информационный сайт
- 5. <http://www.tula.net/tgpu/resouces/yakushin/html> doc/doc08/doc08index.htm Мультимедийные технологии

## **Дополнительная литература для экзаменатора.**

1 Свиридова М.Ю. Создание презентации в Power Point. М.: Издательский центр «Академия», 2016.

2 Струмпэ Н.В. Оператор ЭВМ. Практические работы. — М. Издательский центр «Академия», 2015.. Интернет ресурсы.

- 1 [http://school-db.informika.ru —](http://school-db.informika.ru/) Единая коллекция цифровых образовательных ресурсов
- 2 [http://www.rusedu.info](http://www.rusedu.info/) Направление деятельности сайта разработка и предоставление ОУ. Публикации учителей и мастеров производственного обучения.

3 [http://cdo.bseu.by/dl/hardware -](http://cdo.bseu.by/dl/hardware) о тенденциях развития аппаратного обеспечения компьютеров

- 4 [http://informika.ru -](http://informika.ru/) Информационный сайт
- 5 <http://www.tu1a.net/tgpu/resouces/yakushin/htm1> doc/doc08/doc08index.htm Мультимедийные технологии.

## **Рекомендации по проведению оценки**

1. Ознакомьтесь с заданиями для экзаменующихся, оцениваемыми компетенциями и показателями оценки.

2. Ознакомьтесь с оборудованием для каждого задания

3. Ознакомьтесь с условиями проведения экзамена

4. Ознакомьтесь с дополнительной литературой для экзаменатора.

5. Ознакомьтесь с оценочной ведомостью (критериями оценки) с целью установления соответствия выполненного задания нормативным требованиям.

6. Создайте доброжелательную обстановку, но не вмешивайтесь в ход (технику) выполнения задания.

7. Задавайте дополнительные вопросы экзаменующемуся только после демонстрации практического задания.

8. Оцените качество выполненной работы в соответствии с критериями оценки,

указанными в оценочной ведомости с целью обеспечения объективности.

## **Критерии оценки:**

## **Выполнение задания:**

• ознакомление с заданием и планирование работы;

• обращение в ходе выполнения задания к информационным источникам, справочной литературе, использование персонального компьютера,

- рациональное распределение времени на выполнение задания;
- подготовка продукта;
- рефлексия выполнения задания и коррекция подготовленного продукта перед защитой
- соблюдение правил техники безопасности.

**1. При выполнении тестового задания оценка формируется автоматически:**

По окончанию теста выводится окно с оценкой. Так же эта информация (но более подробная) выводится в поле информации (поле вопроса). В окне с оценкой показываются две диаграммы одна статистика по вопросам, другая по баллам. Цвета на диаграмме №1 означают: белый вопросов пропущено (тест был остановлен или закончилось время), зеленый - ответов правильно, красный - ошибок. Цвета на диаграмме №2 означают: зеленый - баллов набрано, красный - баллов не набрано из-за ошибок. Количество баллов за ответ для каждого задается в редакторе тестов.

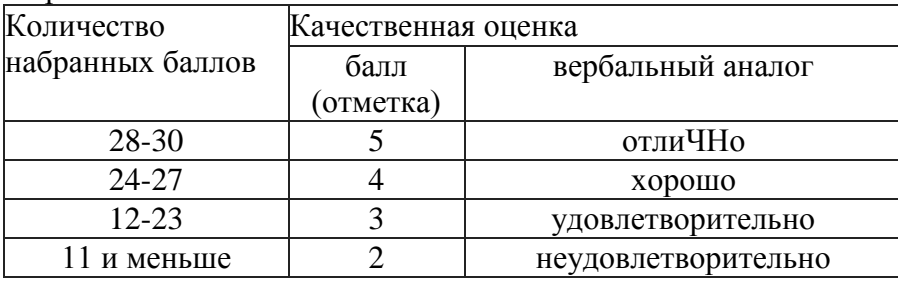

## **2. При выполнении практической части задания:**

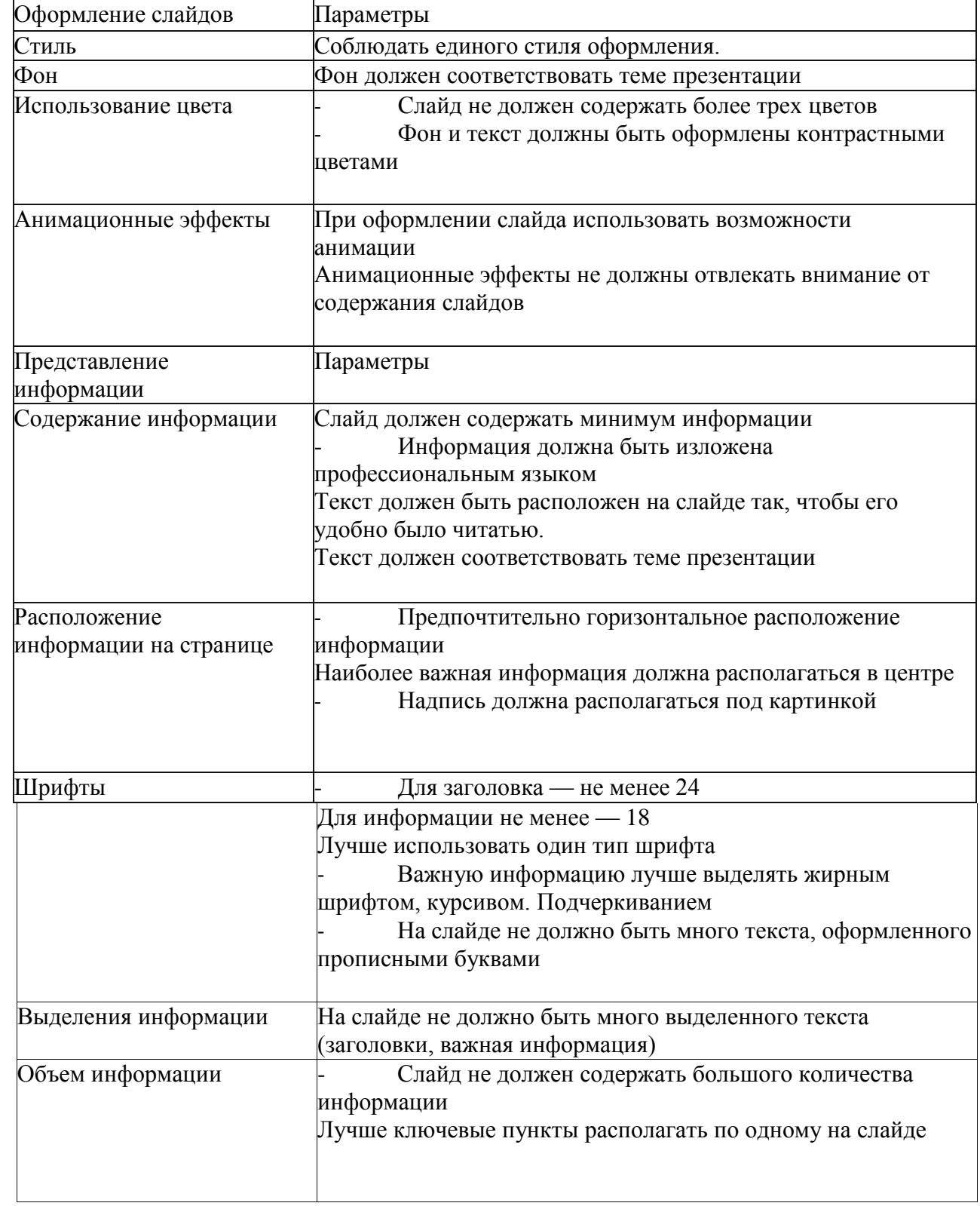

## **1. Критерии выставления оценок за защиту презентации:**

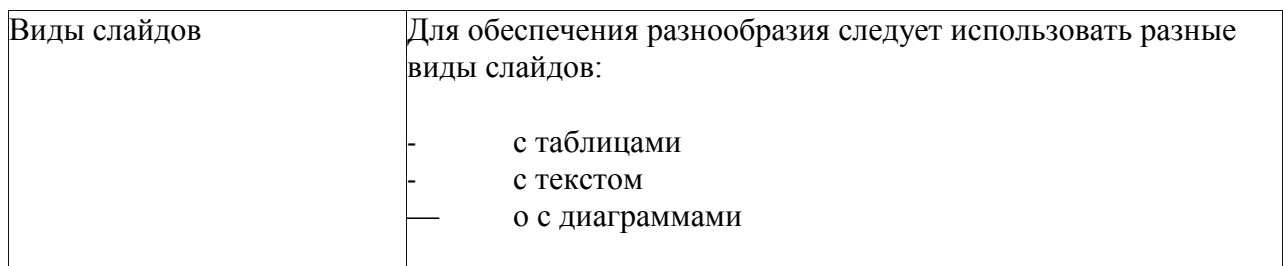

Если работа студента отвечает всем требованиям критериев, то ей дается оценка отлично. Если при оценивании половина критериев отсутствует, то работа оценивается удовлетворительно. При незначительном нарушении или отсутствии каких-либо параметров в работе, она оценивается

 $\overline{2}$ . Web-страница оценивается по формуле: B=B1+B2+B3+B4-

**Bi** Ніймін, Вереграммирование, содержание, В4 грамматика.  $B\rightarrow 3$ 

За каждую обнаруженную погрешность преподаватель вычитает из максимального балла (5) число, рекомендованное в списке погрешностей.

Итоговая оценка рассчитывается следующим образом:  $7 - 10$  баллов = «3»,  $11 - 18$  баллов = «4»,

 $18,5 - 20$  баллов = «5».

#### Критерии оценки дизайна Ві

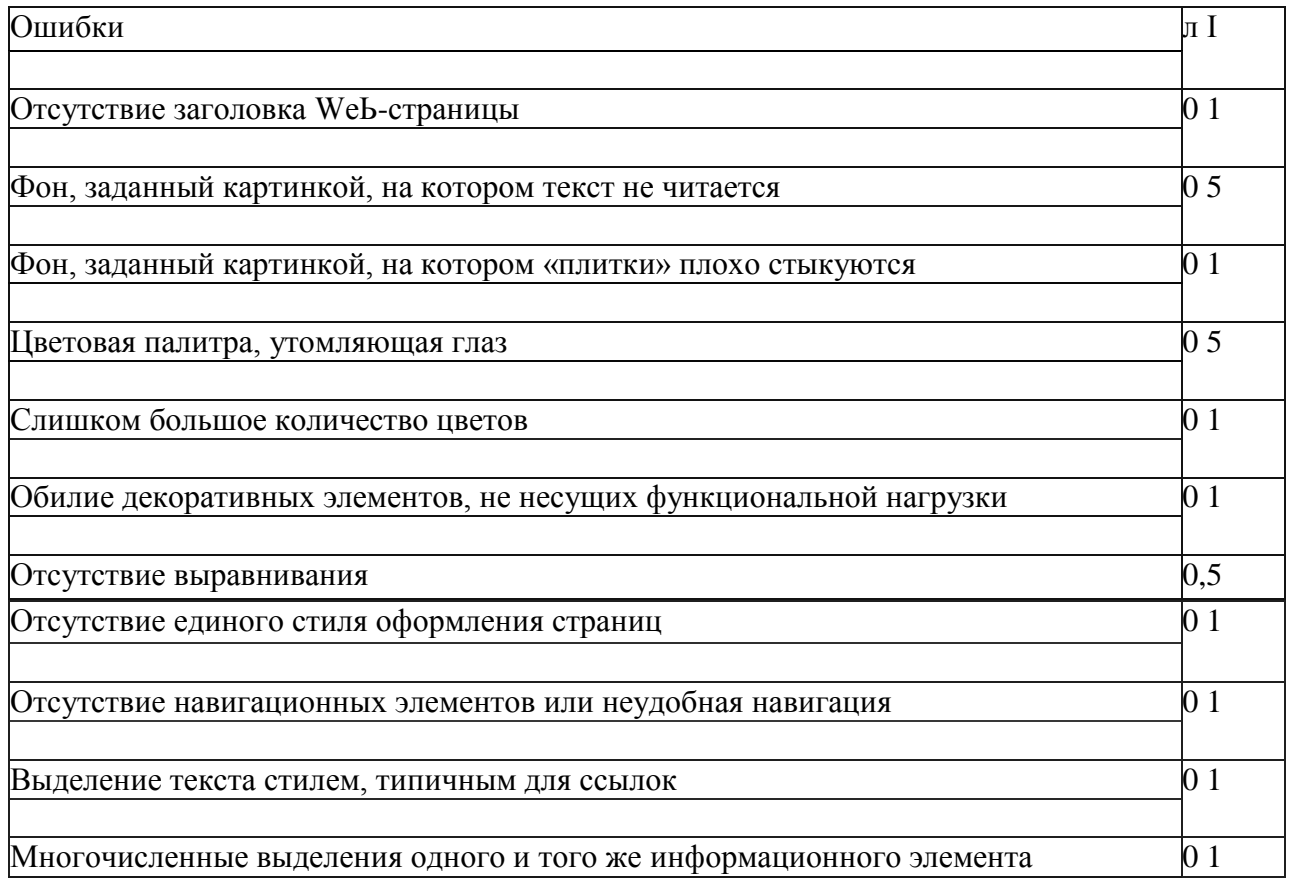

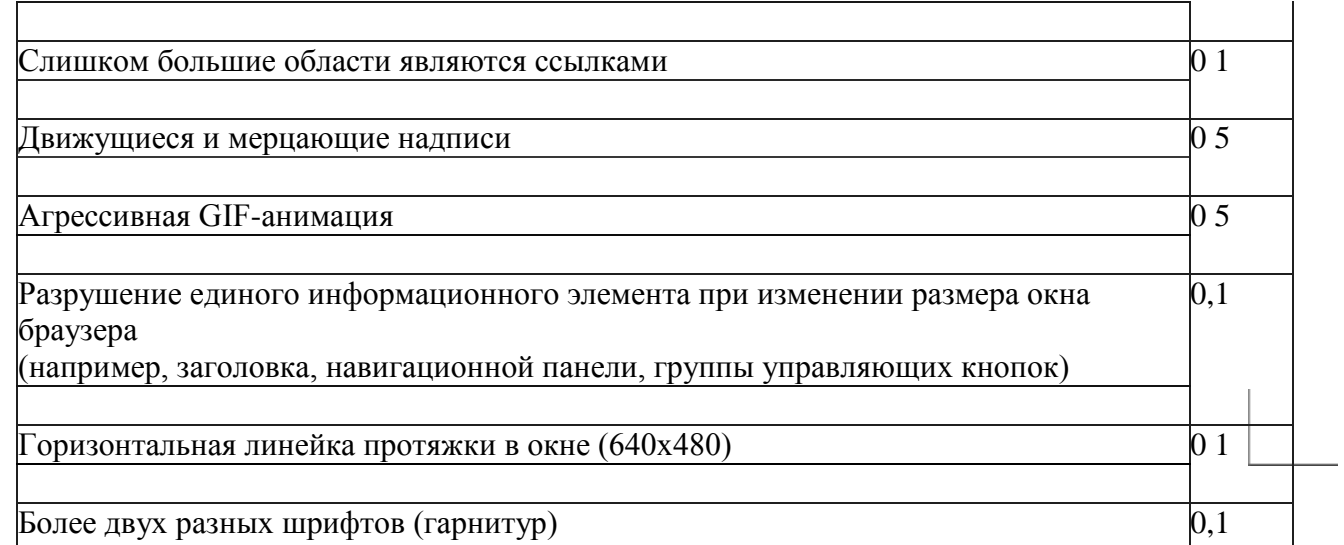

# Критерии оценки HTML — программирование В2

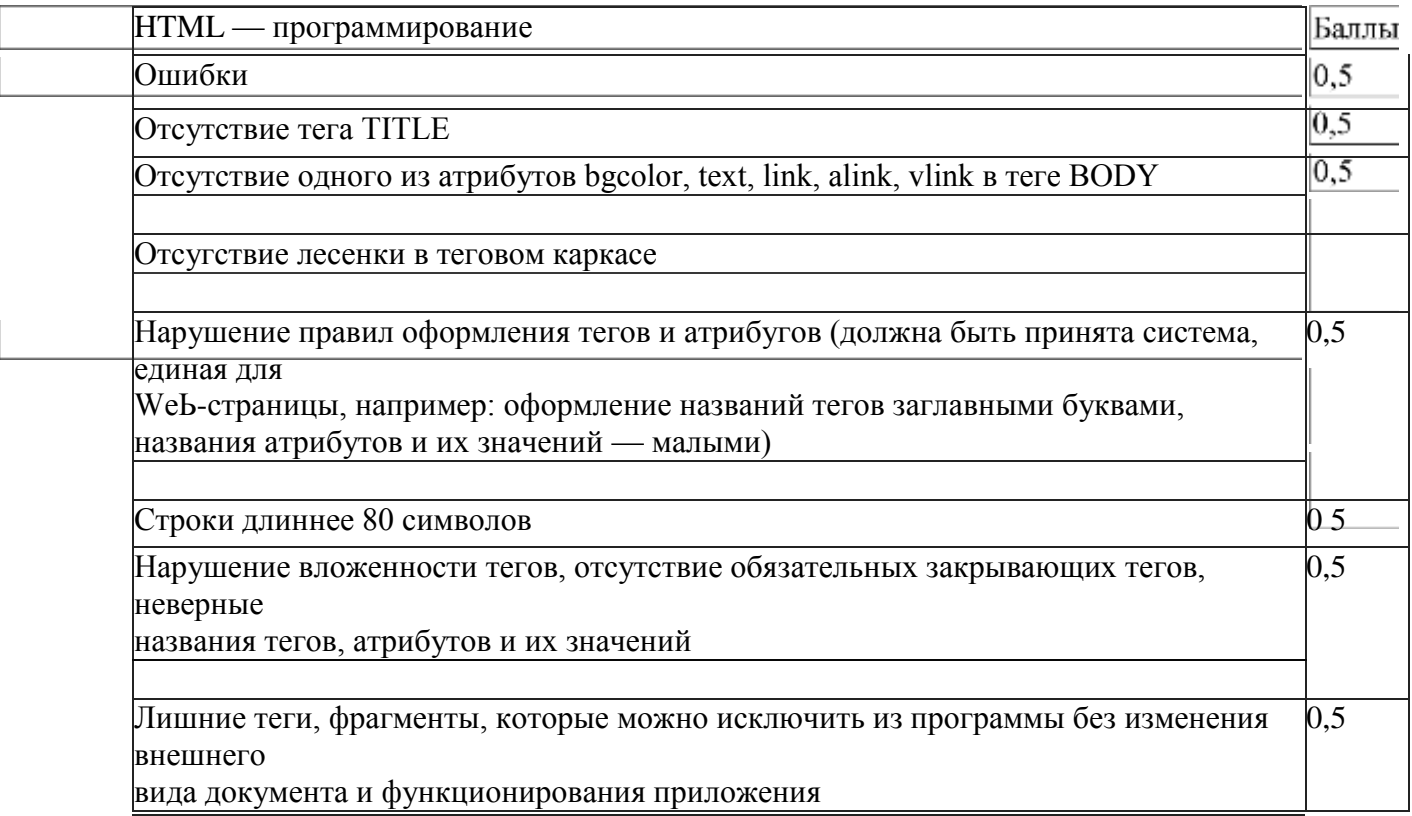

## Критерии оценки содержания Вэ

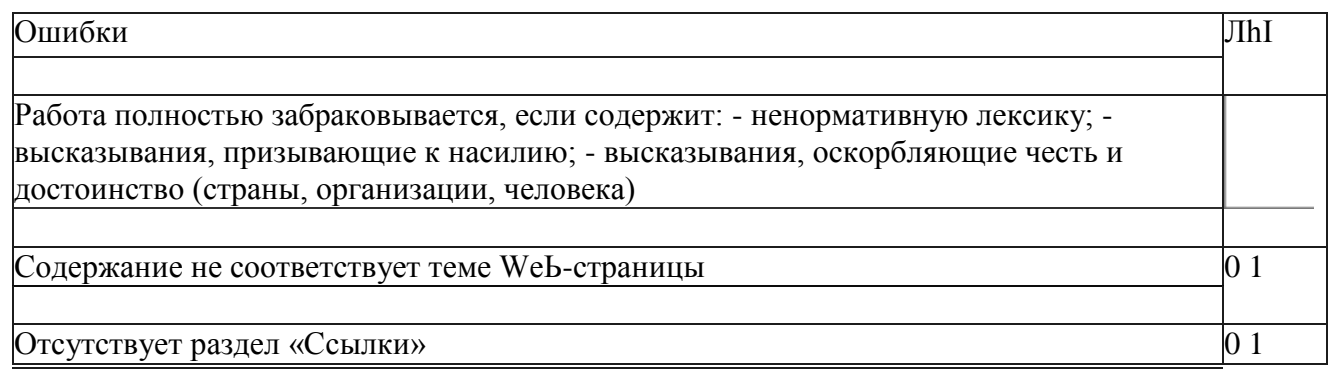

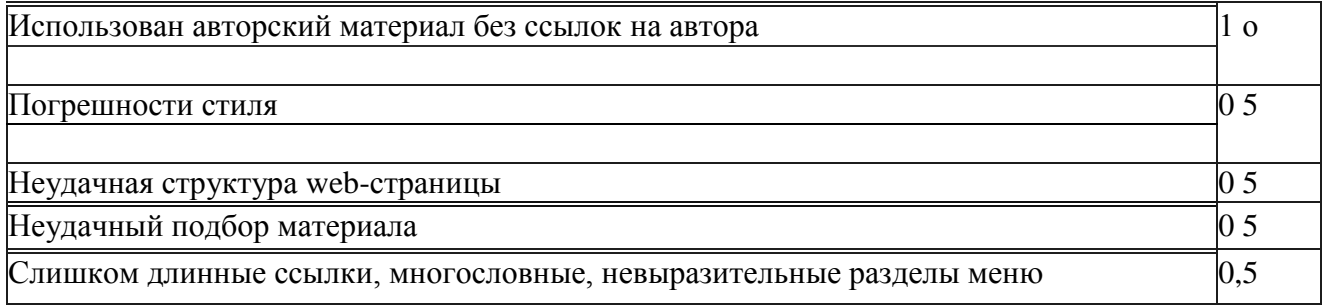

Критерии оценки грамматика В4

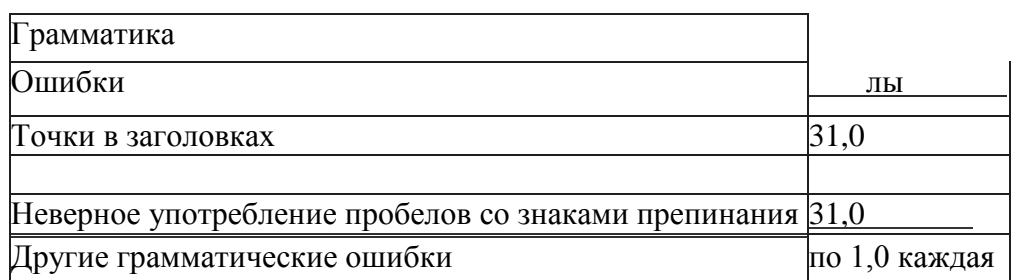

Общая оценка за экзамен- средний балл за все 3 этапа экзамена.

#### Приложение 1

Государственное бюджетное профессиональное образовательное учреждение Московской области

## «Сергиево-Посадский колледж»

## ПРОТОКОЛ

промежуточной аттестации Учебный год 20a / 20a Семестр - Курс 3 Группа специальность: 09.01.03 Мастер по обработке цифровой информации Форма контроля: экзамен По модулю ПM.02 «Хранение, передача и публикация цифровой информации» Дата проведения экзамена - Преподаватель — Преподаватель

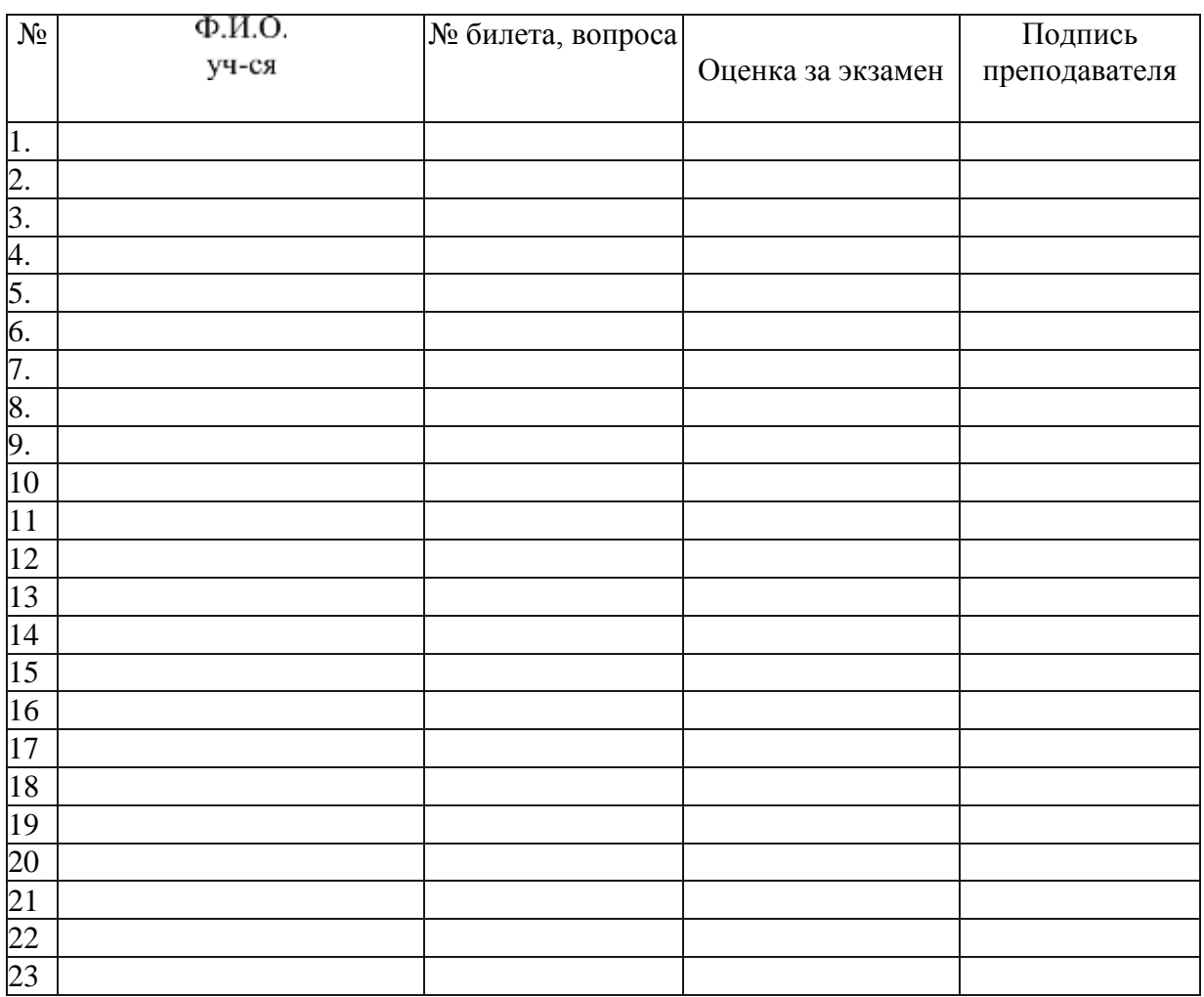

Число обучающихся на экзамене — Из них 5 «отлично» -

4 «хорошо» -

3 «удовлетворительно» -

2 «неудовлетворительно» - Не явился —

Не допущен

Зав. отделением Преподаватель